# МИНИСТЕРСТВО ОБРАЗОВАНИЯ И НАУКИ РОССИЙСКОЙ ФЕДЕРАЦИИ федеральное государственное бюджетное образовательное учреждение высшего образования «Тольяттинский государственный университет»

# Институт **математики, физики и информационных технологий** Кафедра **«Прикладная математика и информатика»**

01.03.02 ПРИКЛАДНАЯ МАТЕМАТИКА И ИНФОРМАТИКА

СИСТЕМНОЕ ПРОГРАММИРОВАНИЕ И КОМПЬЮТЕРНЫЕ ТЕХНОЛОГИИ

## **БАКАЛАВРСКАЯ РАБОТА**

на тему: **Разработка АИС по составлению графика проверок исполнения расписания учебных занятий на примере ТГУ.**

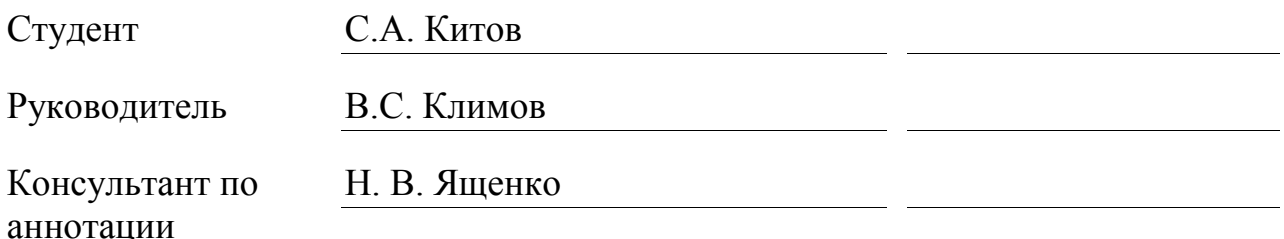

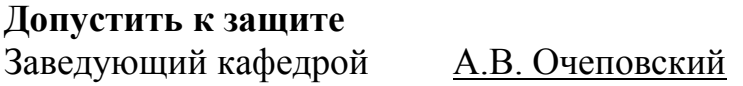

 $\begin{array}{ccccc}\n\leftarrow & & \rightarrow & & \text{20} & \text{r.} \\
\end{array}$ 

Тольятти 2017

#### **Аннотация**

Тема работы: «Разработка автоматизированной информационной системы формирования графика проверки исполнения расписания учебных занятий на примере ТГУ».

Целью работы является Разработка автоматизированной информационной системы формирования графика проверки исполнения расписания учебных занятий.

Объект исследования проверка исполнения расписания учебных занятий.

Предмет исследования график проверки исполнения расписания учебных занятий.

Бакалаврская работа состоит из введения, трех глав, заключения и списка литературы.

В первой главе проводится анализ существующего и планируемого методов формирования графика проверок исполнения расписания учебных занятий, на основе которого формулируются требования к разрабатываемой автоматизированной информационной системе.

Вторая глава описывает процесс проектирования автоматизированной информационной системы. Были определены требования к системе, а также выполнено логическое моделирование данных информационной системы.

В третьей главе были выбраны средства разработки автоматизированной информационной системы. Описаны основные модули реализуемой информационной автоматизированной информационной системы и принципы их работы.

Объем бакалаврской работы – 43 страницы, работа содержит 23 рисунка и 11 таблиц, список использованной литературы состоит из 20 источников.

Результатом работы является разработанная автоматизированная информационная система формирования графика проверки исполнения расписания учебных занятий.

### **Abstract**

The topic of the given graduation work is « Development of an Automated Information System for the Formation of a Timetable for Verifying the Execution of the Schedule of Training Sessions on the Example of TSU».

The aim of the work is to develop an automated information system for the formation of a timetable for verifying the execution of the schedule of training sessions.

The object of the graduation work is the verification of the execution of the schedule of training sessions.

The subject is timetable for checking the execution of the schedule of training sessions.

The graduation work may be divided into several logically connected parts which are: introduction, three parts, conclusion and references.

In the first part, an analysis of the existing and planned methods for drawing up a schedule of inspections of the execution of the schedule of training sessions is made, on the basis of which the requirements for the automated information system being developed are formulated.

The second part describes the process of designing an automated information system. The requirements to the system are determined, and also the logical modeling of the data of the information system is performed.

In the third part, the means for developing an automated information system are chosen. The main modules of the implemented information automated information system and the principles of their operation are described.

The result of the work is the developed automated information system for the formation of a timetable for verifying the execution of the schedule of training sessions.

# **Содержание**

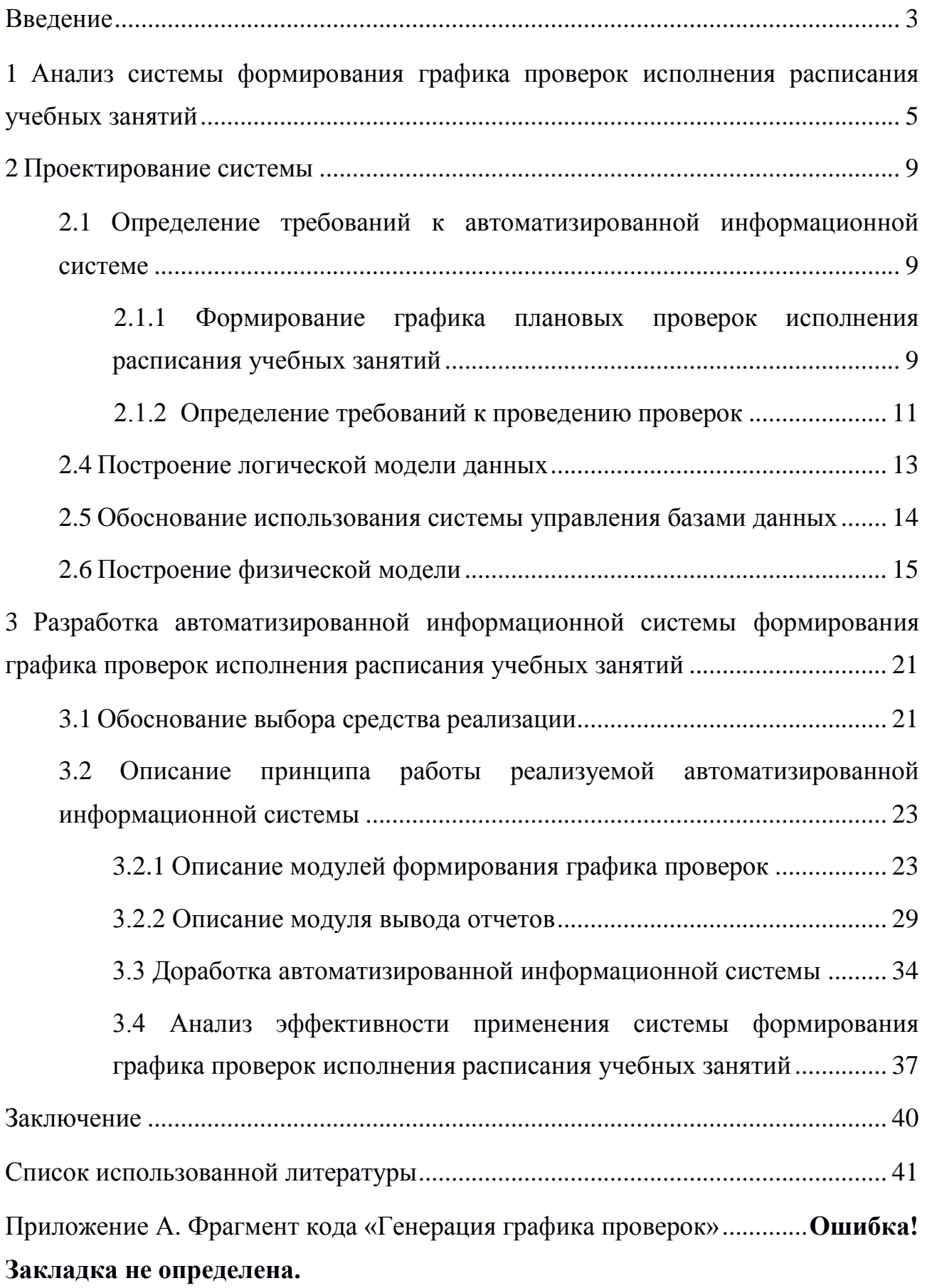

#### **Введение**

<span id="page-4-0"></span>Несмотря на множество форм контроля посещаемости занятий, таких как, учет старостой, учет и контроль преподавателем, в последние годы актуальной стала тенденция к низкой посещаемости занятий студентами. Даже если студент пропустил большее количество пар, многие преподаватели закрывают на это глаза. А ведь результатом низкой посещаемости занятий является слабая успеваемость студентов. В связи с этим во многих образовательных учреждениях были приняты дополнительные меры по контролю посещаемости учебных занятий, ведь первым шагом к успеху в учебе является посещаемость занятий учащимся каждый день.

Одним из средств контроля являются ежедневные плановые проверки посещаемости учебных занятий. Система призвана упростить процесс их формирования, ведения и вывода отчетной документации.

**Объектом исследования** выступает проверка исполнения расписания учебных занятий.

**Предметом исследования** график проверки исполнения расписания учебных занятий.

**Целью работы** является разработка автоматизированной информационной системы формирования графика проверок исполнения расписания учебных занятий.

Исходя из цели работы, необходимо решить следующие **задачи**:

- изучить предметную область;
- проанализировать существующие аналоги;
- обосновать выбор средств проектирования и реализации;
- определить архитектуру системы;
- спроектировать интерфейс и реализовать информационную систему;
- протестировать систему.

В ходе выпускной квалификационной работы должна быть разработана система формирования графика проверок исполнения расписания учебных занятий.

Выпускная квалификационная работа состоит из введения, трех глав, заключения, списка использованной литературы и приложений.

В первой главе анализируется система формирования графика проверок исполнения расписания учебных занятий. Во второй главе определяются требования к системе. Строятся логическая и физическая модели данных. Третья глава посвящена разработке автоматизированной информационной системы. Здесь описываются основные модули системы и проводится ее тестирование на корректность работы.

В заключении представлены выводы и результаты о выполненной работе.

## <span id="page-6-0"></span>**1 Анализ системы формирования графика проверок**

## **исполнения расписания учебных занятий**

Анализ системы формирования графика проверок исполнения расписания учебных занятий является одной из задач выпускной квалификационной работы.

Проверка исполнения расписания учебных занятий устанавливает последовательность и процедуры контроля исполнения расписания учебных занятий преподавателями и студентами ТГУ, определяет права и обязанности участников при проведении проверки исполнения расписания учебных занятий [8].

Целью проверки является обеспечение качественного и непрерывного учебного процесса в соответствии с утвержденным расписанием и учебными планами.

Задачами проверки являются:

создание условий для реализации качественного и непрерывного учебного процесса в ТГУ;

установка процедуры контроля исполнения расписания учебных занятий преподавателями и студентами;

создание системы взаимодействия структурных подразделений в части обеспечения качественного непрерывного учебного процесса в ТГУ;

укрепление трудовой и учебной дисциплины.

Для проведения проверок приказом ректора создается комиссия, назначается председатель и секретарь.

Проект приказа готовит сотрудник службы проректора по безопасности. В список согласования приказа включаются: проректор по учебной работе, начальник юридического отдела, начальник управления по работе с персоналом.

Существует две формы проведения контроля – плановая и внеплановая, представленные в таблице 1.1.

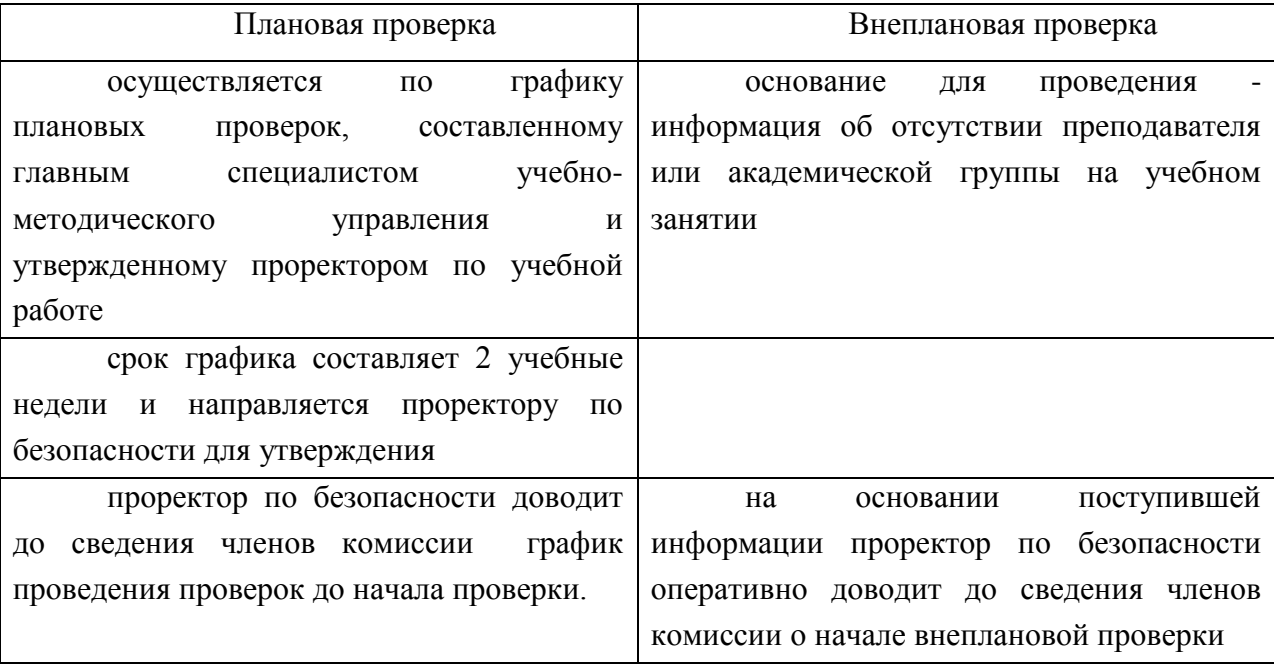

Таблица 1.1 – Формы проведения контроля [8]

По окончании проверки секретарь комиссии вносит результаты проверки в журнал проверок исполнения расписания. Начальник ДС УМУ после проведения проверки заверяет своей подписью соответствие времени проведения проверки действующему расписанию.

В случае выявления нарушения при проведении проверок председатель комиссии составляет акт об отсутствии/опоздании преподавателя и/или академической группы на учебном занятии. Акт составляется в двух экземплярах с привлечением, если возможно, студента из группы, присутствующей на данном занятии.

Главный специалист УМУ не позднее следующего рабочего дня после проведения проверки передает акты выявленных при проверке нарушений проректору по учебной работе. Проректор по учебной работе направляет служебную записку на имя ректора о привлечении к дисциплинарной ответственности сотрудников, допустивших нарушения, и уведомляет директоров соответствующих институтов служебной запиской о выявленных фактах. Директор института в течение одного дня уведомляет заведующего кафедрой, на которой работает сотрудник, допустивший нарушение.

Главный специалист УМУ по результатам проверок ежемесячно готовит сводный отчет по результатам проведенной работы. Ежемесячный отчет представляется проректору по учебной работе не позднее 5 числа следующего месяца [13].

Составление графика проверок контроля исполнения расписания учебных занятий вручную имеет ряд недостатков.

Во-первых, составление графика вручную является субъективным и в какой-то зависит от предпочтений составляющего.

Во-вторых, на составление графика вручную уходит много времени.

В-третьих, при составлении графика вручную возможны ошибки.

В связи с этим было принято решение о разработке автоматизированной информационной системы, которая позволит избежать всех этих недостатков.

Проектируемая система должна обеспечивать автоматическую генерацию графика проверок, используя существующее расписание занятий, а также формировать отчеты по результатам проведенных проверок.

Дополнительные функции системы:

автоматизация процесса формирования графика проверок исполнения расписания учебных занятий;

сокращение времени на формирование графиков.  $\bullet$ 

В проектируемой системе решаемые задачи будут реализованы соответствующим программным обеспечением.

Анализ сравнения методов составления графиков представлен в таблице 1.2.

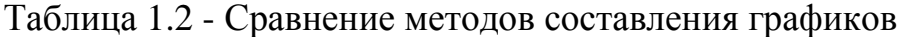

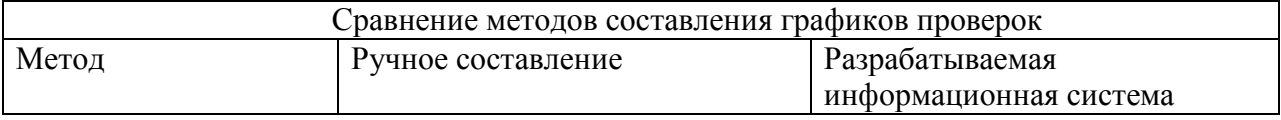

## Продолжение таблицы 1.2

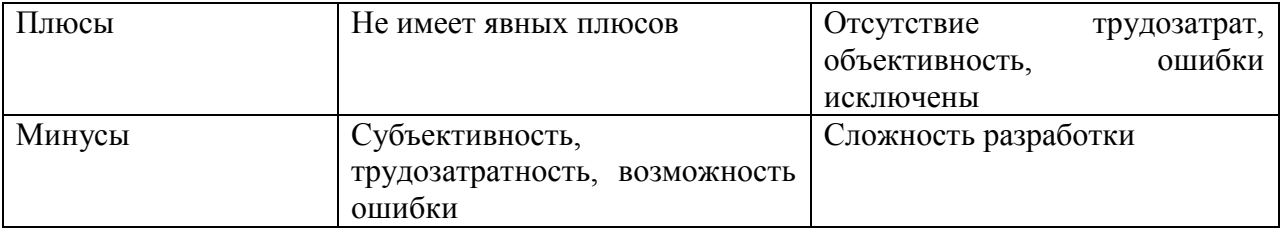

Как видно из таблицы 1.2, составление графика проверок с помощью автоматизированной информационной системы обладает рядом преимуществ по сравнению с составлением вручную, также она устраняет все минусы составления ручного графика, следовательно, целесообразнее использовать автоматизированную информационную систему.

## **2 Проектирование системы**

# <span id="page-10-1"></span><span id="page-10-0"></span>**2.1 Определение требований к автоматизированной информационной системе**

<span id="page-10-2"></span>2.1.1 Формирование графика плановых проверок исполнения расписания учебных занятий

При формировании плановых документов про организации проверок исполнения расписания учебных занятий должны быть соблюдены следующие условия:

1. График формируется на каждый день:

с 1-ой по 40-ую неделю учебного года, исключая две недели каникул в зимний период(по графику учебного процесса);

из расписания групп всех форм обучения, включая зачетноэкзаменационные сессии (если преподаватель и/или группа есть в расписании значит могут быть включены в график);

с понедельника по субботу (суббота включается в график – 3 раза в семестр, не чаще одного раза в месяц). Должна быть возможность в ручную выбирать субботу: не выбрана - график формируется на все дни недели, кроме субботы; выбрана суббота – формируется график с понедельника по субботу;

с 1ой по 6ую пару(6ая пара – проверка магистратуры – включается в график ~3 раза в семестр, не чаще одного раза в месяц). Должна быть возможность вручную выбирать 6ую пару: не выбрана – проверки планируются на текущей недели с 1ой по 5ую пары);

в один день планируются проверки одной пары. Должна быть возможность в ручную выбирать пару;

в один день( кроме субботы и магистратуры, т.е 6ой пары) планируются проверки в одном корпусе или 2-3 «смежных»( Г+Д, Г+Б, Г+Д+Б, Д+Б, Э+С, УЛК+Е, У+К). Должна быть возможность в ручную выбирать корпус или их «сочетание»;

после определения дня, пары и корпуса планируются проверки всех преподавателей (групп), находящихся в этот день на этой паре в этом корпусе. Можно установить ограничение минимума, например 3-4 проверки: меньше минимума – график на этот день формируется на другую пару и/ или корпус;

в корпусе У (Автозаводский район) проверки планируются ~3-5 раз в семестр, не чаще одного раза в течение 3-х недель. Должна быть возможность в ручную выбирать корпус У и/или К: не выбран(ы) – все проверки планируются в корпусах Центрального района;

в субботу и 6ой парой планируются проверки во всех корпусах Центрального района (Г, Д, Б, Э, С, УЛК, Е, А) или в корпусах Автозаводского района (У, К).

2. Выборка (по преподавателям, по группам) является случайной. Случайность выборки предполагает максимальный охват и последовательный охват всех преподавателей, имеющих нагрузку, отраженную в расписании.

3. График формируется не позднее семи часов утра пятницы предыдущей недели. Должна быть возможность вносить изменения и/или дополнения до момента утверждения (как минимум, включая понедельник проверяемой недели).

4. В случаях внеплановой проверки формируется дополнительный график по той же форме. Должна быть возможность вручную выбирать дату, преподавателя, группу.

5. Должно быть ограничение прав доступа к графику: право доступа должны иметь председатель комиссии, секретарь, начальник ОСБ.

6. Должна быть возможность распечатки графиков в формате doc и/или xlsx.

Таким образом, были определены требования к формированию графика плановых проверок исполнения расписания учебных занятий.

#### 2.1.2 Определение требований к проведению проверок

<span id="page-12-0"></span>1. Должна быть возможность вручную вносить состав комиссии (и впоследствии, выбирать нужного человека из списка).

2. Должна быть возможность выбирать в графе «Проверяющие» 2-х и более человек из состава комиссии.

3. Должна быть возможность вносить в графу «Проверяющие» любого сотрудника и/или студента университета.

4. Должна быть возможность вручную заполнять графы «Время проведения проверки», «Вид проверки».

5. Должна быть возможность выбирать в графе «Результаты проверок» следующие результаты:

без замечаний;

отсутствие преподавателя;

отсутствие группы;

отсутствие преподавателя и группы;

опоздание преподавателя;

опоздание группы;

опоздание преподавателя и группы;

не проверялись.

6. Результаты проверок вносятся в перечень фактически проведенных в отчетном месяце проверок. Должна быть возможность распечатать перечень в формате doc и/или xlsx.

7. Предусмотреть в перечне графу «Примечание» или «Уважительные причины» с возможностью выбирать следующее:

перенос занятия;

замена занятия;

замена преподавателя;

изменение места проведения занятия

освобождение студентов от учебных занятий. $\frac{1}{2}$ 

8. Должна быть возможность формирования текста служебной записки с перечислением выявленных нарушений. Должна быть возможность распечатать служебную записку в формате doc и/или xlsx.

9. Должна быть возможность формирования сводных данных о нарушениях за любой период, в том числе для формирования отчета. Должна быть возможность распечатать сводные данные в формате doc и/или xlsx.

Таким образом, были определены основные требования к проведению проверок.

#### **2.2 Требования к формированию отчетов о проверках**

Отчеты формируются за месяц, за семестр, за учебный год. Отчеты за семестр и учебный год носят более общий характер и формируются на основе ежемесячных отчетов.

Отчет за месяц формируется на основании данных о фактически проведенных проверках (плановых и внеплановых), т.е. на основании перечня проведенных проверок.

Отчет за месяц:

1. При формировании отчета вносятся наименования кафедр, за которыми закреплены преподаватели, затем – институты: должна быть возможность формировать отчет за любой период времени с подсчетом общего количества проведенных плановых проверок.

2. Должна быть возможность распечатать отчет в формате doc и/или xlsx.

3. Формирования приложения «Количество случаев отсутствия преподавателей на учебных занятиях в отчетном месяце» к отчету из отчета по кафедрам: должна быть возможность формировать количество нарушений преподавателей по кафедрам за любой период времени с подсчетом общего количества нарушений.

Таким образом, были определены требования к формированию отчетов о проверках.

#### $2.3$ Построение логической модели автоматизированной информационной системы

#### $2.4$ Построение логической модели данных

<span id="page-14-0"></span>Логическая модель данных является начальным прототипом будущей базы данных. Она строится в терминах информационных единиц, без привязки к конкретной СУБД. Логическая модель описывает понятия предметной области, их взаимосвязь, а также ограничения на данные, налагаемые предметной областью [15].

Для построения диаграммы будет использоваться Microsoft Visio. который является мощным решением для создания диаграмм, позволяющим упростить и связать информацию. Microsoft Visio обладает мошным интерфейсом со множеством опций для создания собственных методов организации информации. Также он содержит десятки наборов элементов и шаблонов, например, для разработки центра обработки данных, инженерных управления, системного проектирования, планирования задач, системы безопасности, разработки приложений, дизайна веб-сайтов и МНОГОГО другого  $[14]$ .

На рисунке 2.1 представлена логическая модель базы данных.

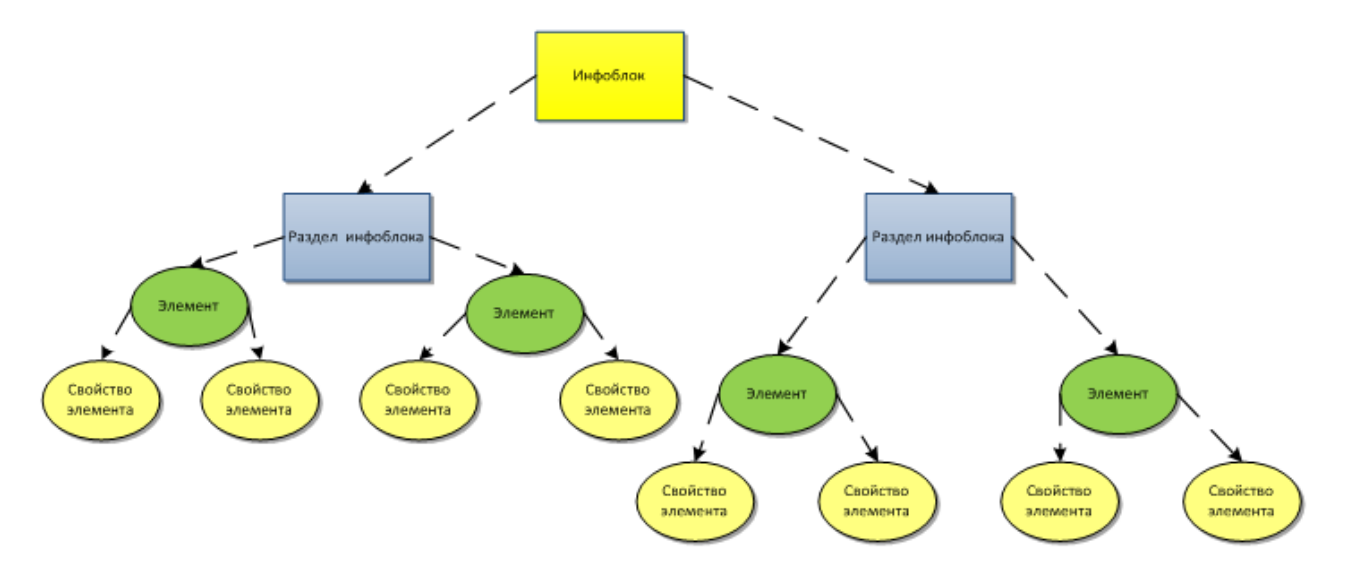

Рисунок 2.1 - Логическая модель базы данных

На рисунке 2.1 представлены 4 вида сущностей.

Сущность инфоблок - это такая сущность, которая объединяет элементы с определенным набором свойств. Часть свойств, такие как название элемента, раздел, даты активности и т.п., присутствует у элементов всех инфоблоков. К этим свойствам проектировщик может добавить еще и свои свойства, но они уже будут рассматриваться в контексте каждого конкретного инфоблока.

Раздел инфоблока - сущность, используемая для группировки элементов внутри информационного блока. С помощью разделов создается иерархическая структура хранения информации.

Элементы информационных блоков - непосредственно информация, размещаемая в информационных блоках. Например, новость, фотография, вакансия, элемент справочника и т.д.

После создания инфоблока мы можем создать в нем элементы со стандартным набором свойств (название, активность, период активности, краткое описание, подробное описание, изображение-превью, увеличенное изображение, раздел) это лишь общие свойства инфоблока для полноценного его описания существует сущность «Свойство элемента». В свойства элемента разработчик может добавлять свои свойства с различными типами данных.

#### 2.5 Обоснование использования системы управления базами данных

<span id="page-15-0"></span>В соответствии с требованием заказчика, АИС должна быть реализована в корпоративной системе «Битрикс24», следовательно, в качестве СУБД будет выступать MySQL.

MySQL - это одна из ведущих (то есть наиболее распространенных, качественных и покупаемых в настоящее время) СУБД с открытым исходным кодом. Она отличается быстродействием, устойчивостью и возможностью поддерживать базы данных больших объемов. Немаловажно и то, что MySQL работает под многими популярными операционными системами и на разных аппаратных платформах, будучи при этом бесплатной [5].

Гибкость СУБД MySQL обеспечивается поддержкой большого количества типов таблиц: можно выбрать как таблицы типа MyISAM, которые

поддерживают полнотекстовый поиск, так и таблицы InnoDB, которые поддерживают транзакции на уровне отдельных записей. Более того, MySQL поставляется со специальным типом таблиц EXAMPLE, демонстрирующим принципы создания новых типов таблиц. Благодаря открытой архитектуре и GPL-лицензированию, в СУБД MySQL постоянно появляются новые типы таблиц [5].

Помимо вышеперечисленного, данная СУБД обладает рядом преимуществ:

- многопоточность, поддержка нескольких одновременных запросов;
- быстрая работа;
- масштабируемость;
- быстрая поддержка транзакций через механизм InnoDB.

безопасность - большое количество функций обеспечивающих безопасность, которые поддерживается по умолчанию

 $\bullet$ кроссплатформенность.

Кроме того СУБД MySQL делает идеальным вариантом то, что для реализации АИС нам не потребуется хранение больших объемов данных в базе данных.

#### **2.6 Построение физической модели**

<span id="page-16-0"></span>Физическая модель – логическая модель базы данных, выраженная в терминах языка описания данных конкретной СУБД. Физическая модель базы данных содержит все детали, необходимые конкретной СУБД для создания базы: наименования таблиц и столбцов, типы данных, определения первичных и внешних ключей и т.п. [15].

На рисунке 2.2 представлена физическая модель базы данных.

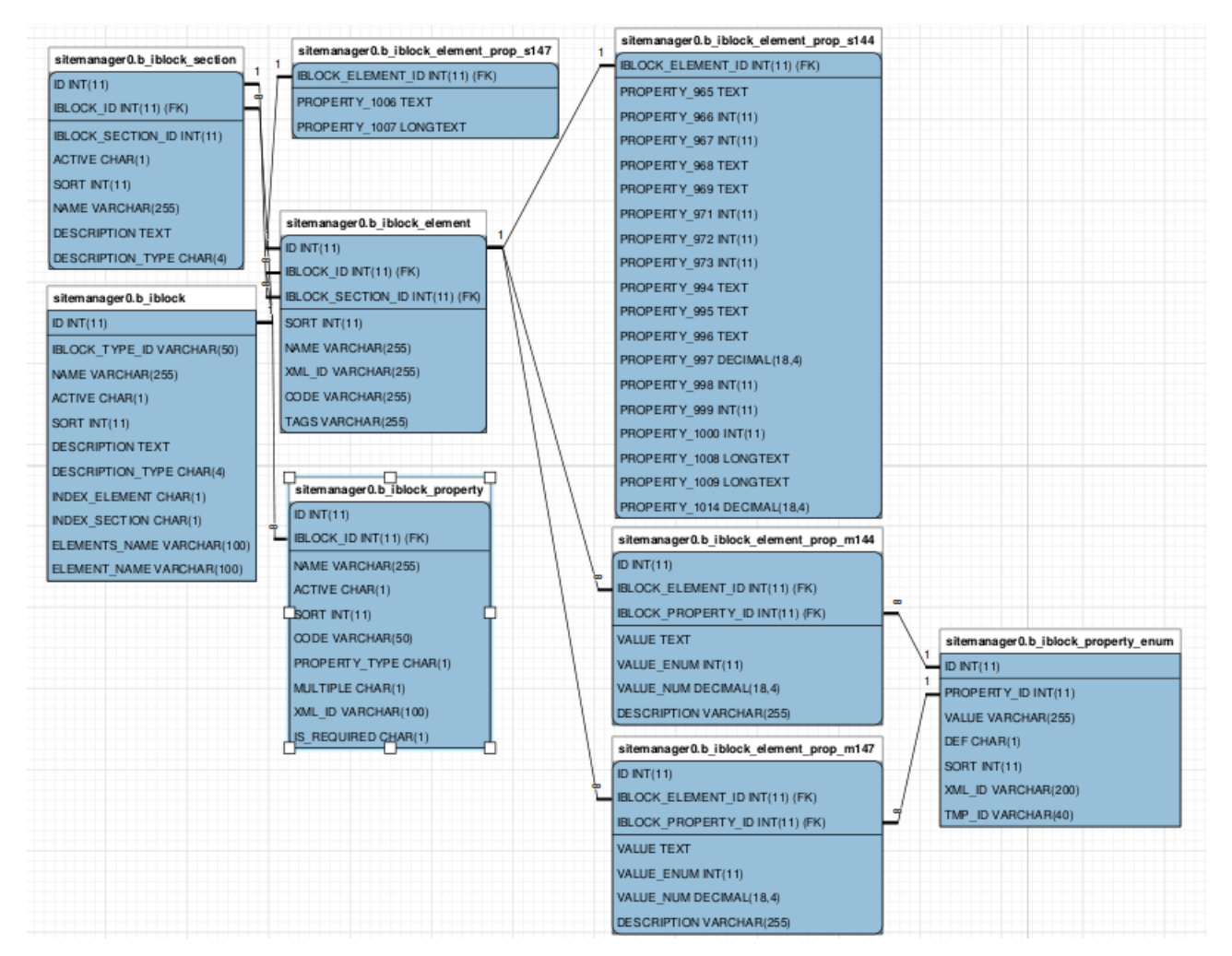

Рисунок 2.2 – Физическая модель базы данных

Для обозначения первичного ключа таблицы будем использовать общепринятое обозначение: PK (primary key), а для обозначения внешнего ключа: FK (foreign key).

Разработаем структуры таблиц базы данных (таблицы 2.1-2.9).

Таблица 2.1 - «B-IBLOCK»

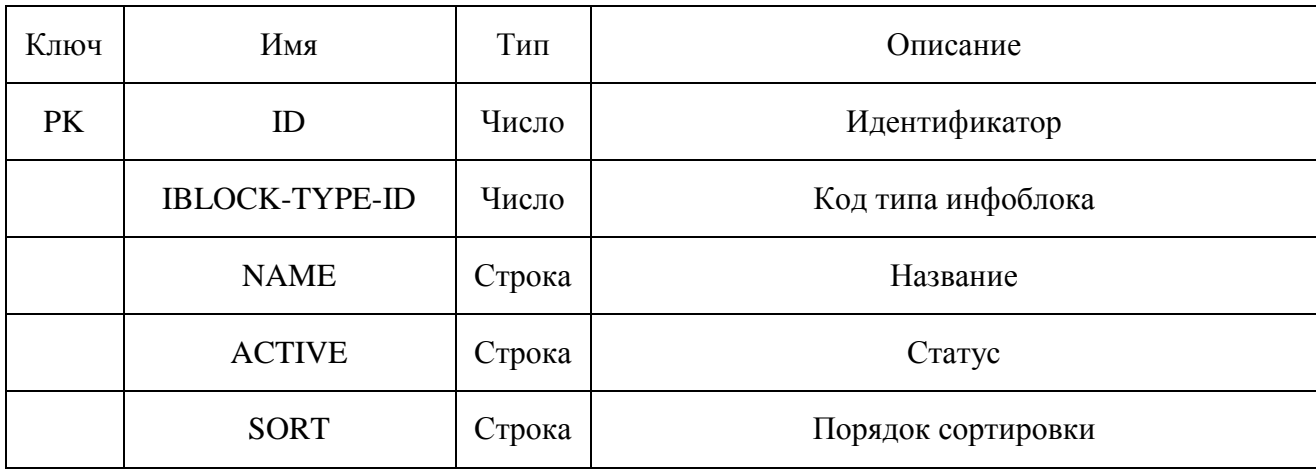

Продолжение таблицы 2.1

| DESCRIPTION-TYPE     | Строка | Тип описания        |  |  |
|----------------------|--------|---------------------|--|--|
| <b>INDEX-ELEMENT</b> | Строка | Индекс элемента     |  |  |
| <b>INDEX-SECTION</b> | Строка | Индекс секции       |  |  |
| <b>ELEMENTS-NAME</b> | Строка | Дополнительное поле |  |  |
| <b>ELEMENT-NAME</b>  | Строка | Дополнительное поле |  |  |

## Таблица 2.2 - «B-IBLOCK-SECTION»

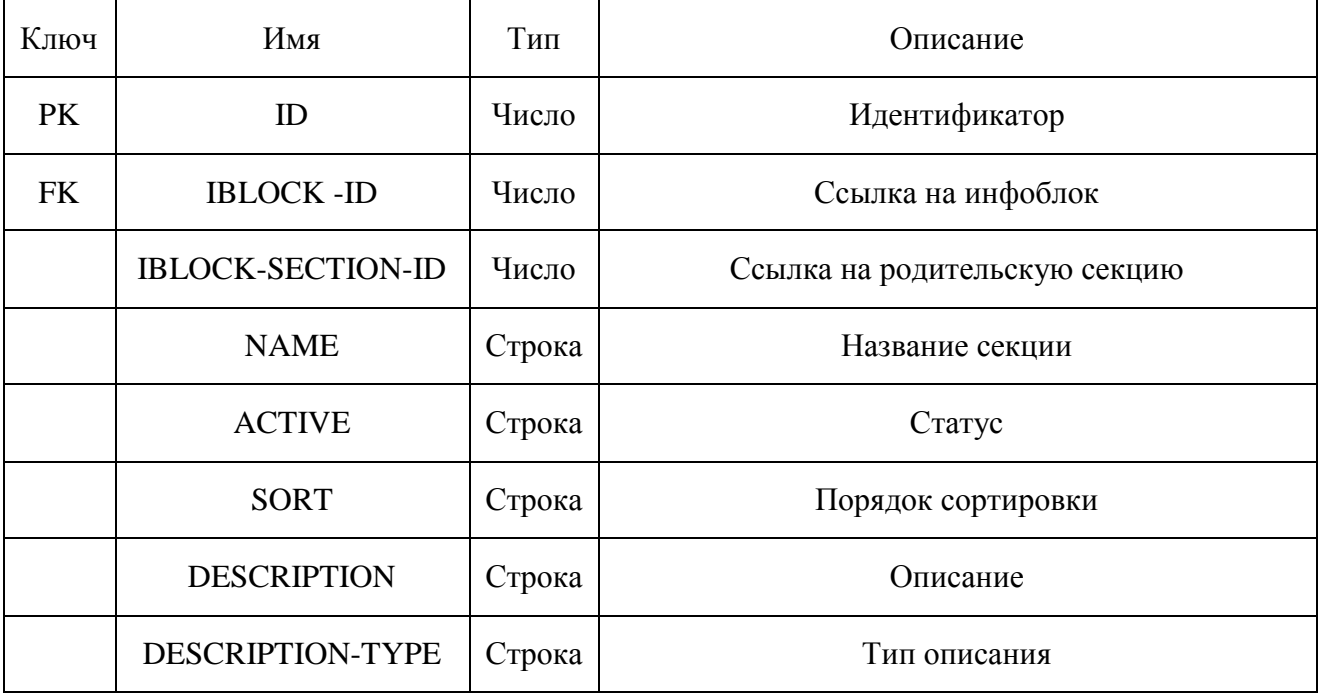

# Таблица 2.3 - «B-IBLOCK-ELEMENT»

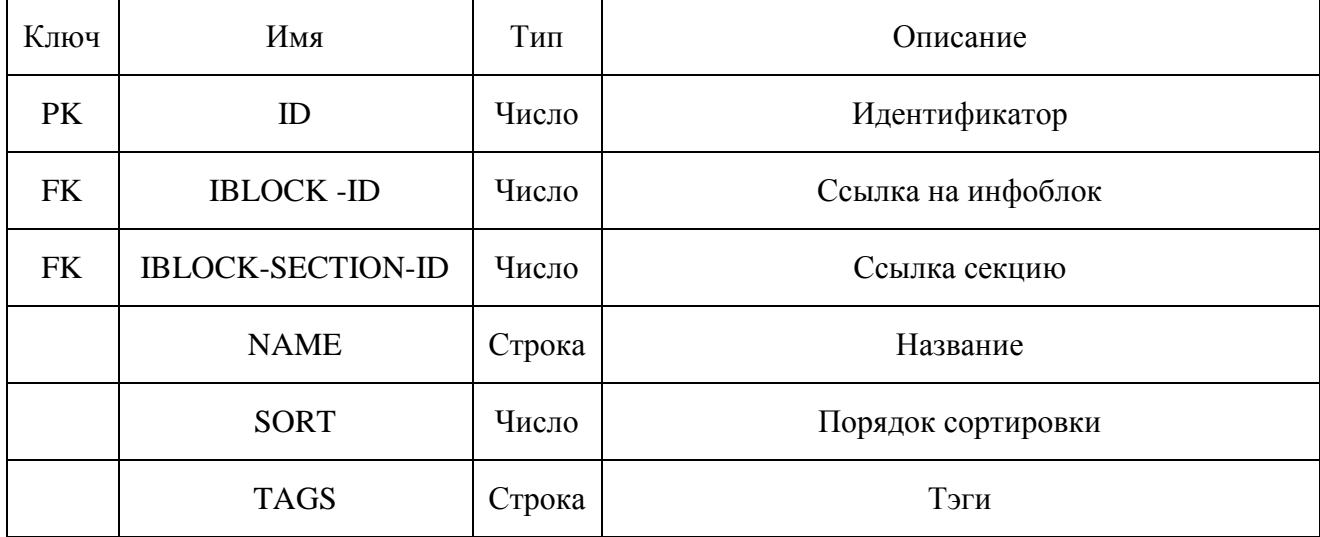

Таблица 2.4 - «B-IBLOCK-PROPERTY»

| Имя<br>Ключ            |             | Тип    | Описание                          |  |  |  |
|------------------------|-------------|--------|-----------------------------------|--|--|--|
| <b>PK</b><br>ID        |             | Число  | Идентификатор                     |  |  |  |
| <b>IBLOCK-ID</b><br>FK |             | Число  | Ссылка на инфоблок                |  |  |  |
|                        | <b>NAME</b> | Строка | Название                          |  |  |  |
| <b>ACTIVE</b>          |             | Строка | Статус                            |  |  |  |
| <b>SORT</b>            |             | Число  | Порядок сортировки                |  |  |  |
| <b>CODE</b>            |             | Строка | Код                               |  |  |  |
| PROPRTY-TYPE           |             | Строка | Тип свойства                      |  |  |  |
| <b>MULTIPLY</b>        |             | Строка | Признак множественности свойства  |  |  |  |
| <b>IS-REQUIRED</b>     |             | Строка | Признак обязательности заполнения |  |  |  |

## Таблица 2.5 - «B-IBLOCK-ELEMENT-PROP-S147»

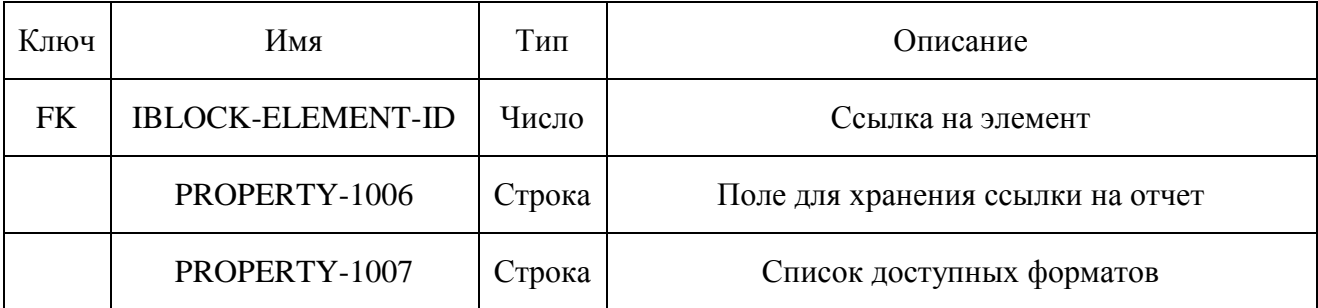

## Таблица 2.6 - «B-IBLOCK-ELEMENT-PROP-S144»

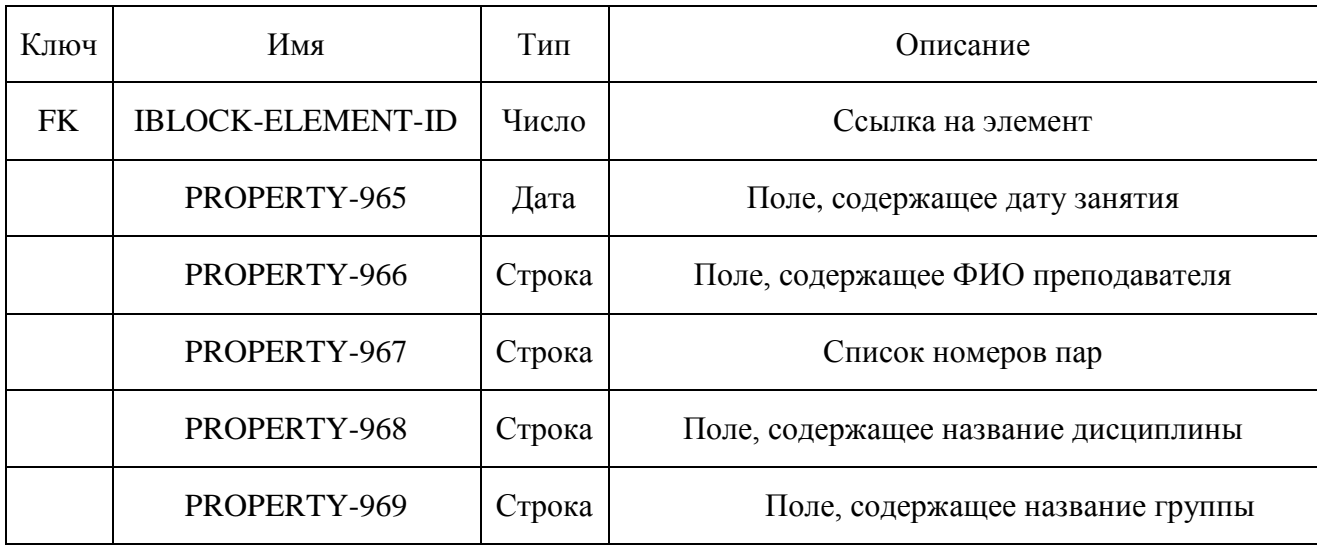

Продолжение таблицы 2.6

| PROPERTY-971  | Строка | Список действий                                          |  |  |  |
|---------------|--------|----------------------------------------------------------|--|--|--|
| PROPERTY-972  | Строка | Список результатов                                       |  |  |  |
| PROPERTY-973  | Строка | Список примечаний                                        |  |  |  |
| PROPERTY-994  | Строка | Поле, содержащее название института группы               |  |  |  |
| PROPERTY-995  | Строка | Поле, содержащее название института<br>преподавателя     |  |  |  |
| PROPERTY-996  | Строка | Поле, содержащее название кафедры<br>преподавателя       |  |  |  |
| PROPERTY-997  | Число  | Поле, содержащее номер потока                            |  |  |  |
| PROPERTY-998  | Строка | Поле, содержащее название корпуса                        |  |  |  |
| PROPERTY-999  | Строка | Признак внеплановости проверки                           |  |  |  |
| PROPERTY-1000 | Строка | Список типов занятий                                     |  |  |  |
| PROPERTY-1008 |        | Список проверяющих из числа сотрудников ТГУ              |  |  |  |
| PROPERTY-1009 | Строка | Список проверяющих не из числа сотрудников<br><b>TFY</b> |  |  |  |
| PROPERTY-1014 | Число  | Поле, содержащее номер недели                            |  |  |  |

# Таблица 2.7 - «B-IBLOCK-ELEMENT-PROP-M147»

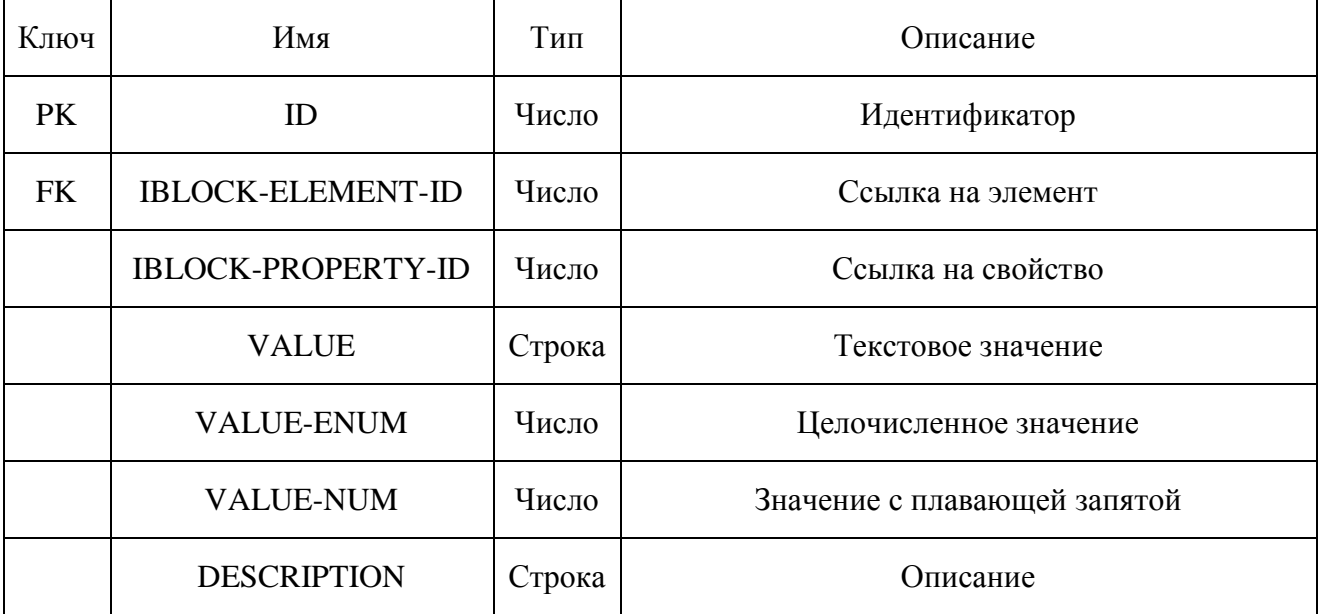

## Таблица 2.8 - «B-IBLOCK-ELEMENT-PROP-S144»

| Ключ      | Имя<br>Тип<br>Описание                                  |        |                              |  |  |  |
|-----------|---------------------------------------------------------|--------|------------------------------|--|--|--|
| <b>PK</b> | ID<br>Число<br>Идентификатор                            |        |                              |  |  |  |
| <b>FK</b> | <b>IBLOCK-PROPERTY-ID</b><br>Число<br>Код логотипа темы |        |                              |  |  |  |
|           | <b>IBLOCK-ELEMENT-ID</b>                                | Число  | Код фона темы                |  |  |  |
|           | <b>VALUE</b>                                            | Строка | Текстовое значение           |  |  |  |
|           | <b>VALUE-ENUM</b>                                       | Число  | Целочисленное значение       |  |  |  |
|           | <b>VALUE-NUM</b>                                        | Число  | Значение с плавающей запятой |  |  |  |
|           | <b>DESCRIPTION</b>                                      | Строка | Описание                     |  |  |  |

Таблица 2.9 - «B-IBLOCK-PROPERTY-ENUM»

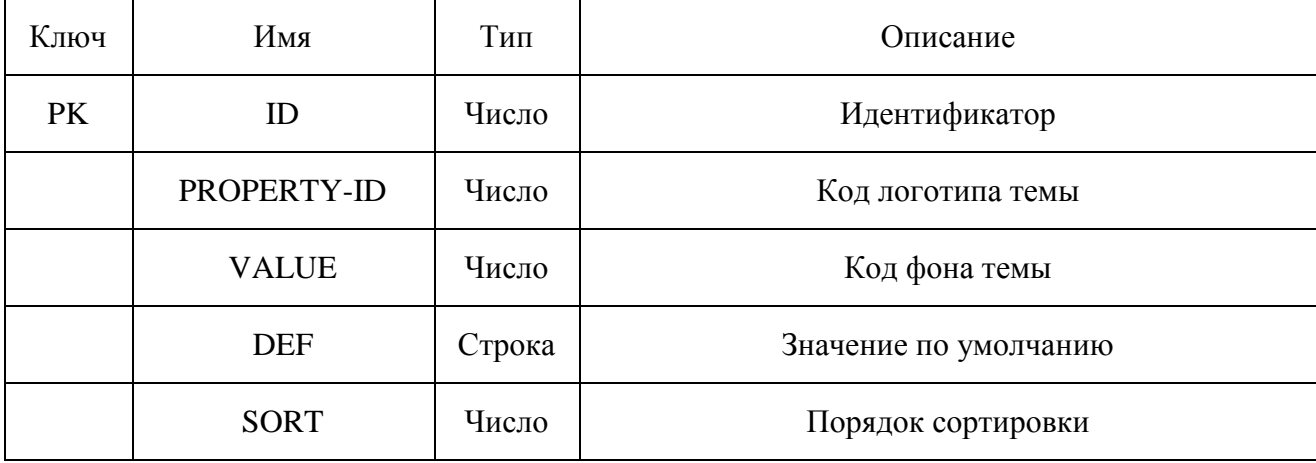

База данных состоит из 9 таблиц. Модель, изображенная на рисунке 2.2, содержит всю информацию, необходимую для генерации базы данных выбранной СУБД.

После выполнения физического проектирования можно принимать решение о способах реализации информационной системы.

# <span id="page-22-0"></span>3 Разработка автоматизированной информационной системы формирования графика проверок исполнения расписания учебных занятий

#### $3.1$ Обоснование выбора средства реализации

<span id="page-22-1"></span>В соответствии с требованием заказчика, АИС должна быть реализована в корпоративной системе «Битрикс24», следовательно, в качестве средства реализации выступает высокоуровневый язык сценариев - PHP.

«PHP может все», - заявляют его создатели. В первую очередь PHP используется для создания скриптов, работающих на стороне сервера. РНР способен решать те же задачи, что и любые другие CGI-скрипты. Но есть и другие области, где может использоваться PHP. Всего выделяют три основные области.

 $1<sup>1</sup>$ Создание скриптов, которые исполняются на стороне сервера.

 $\overline{2}$ . Создание скриптов, выполняющихся в командной строке.

 $\mathcal{E}$ Создание GUI-приложений, выполняющихся на стороне клиента.

Тем не менее, существует множество других языков программирования, способных решать похожие задачи. Почему стоит выбрать PHP?

Во-первых, РНР прост в изучении.

Во-вторых, РНР поддерживается почти на всех известных платформах, почти во всех операционных системах и на самых разных серверах.

В-третьих, в РНР сочетаются две самые популярные парадигмы программирования - объектная и процедурная.

К тому же, возможности сегодняшнего РНР далеко выходят за рамки тех, что были реализованы в его первых версиях. Например, с помощью PHP можно создавать изображения, PDF-файлы, в него включена поддержка большого числа современных баз данных, встроены функции для работы с текстовыми файлами и функции для работы с файловой системой [4].

«Битрикс24» является системой управления и автоматизации отношений с клиентами. Она может быть применена не только для большого бизнеса, но и по отношению к малым и средним предприятиям.

Бизнес-процессы, автоматизация взаимодействия и оптимизация занятости персонала предприятия – так коротко можно охарактеризовать эту систему. Она является огромным корпоративным порталом, который пробует охватить почти всё, что только возможно. Здесь можно найти функции социальных сетей, строить проекты, обговаривать задачи, управлять персоналом и делать много чего другого.

Рассмотрим преимущества «Битрикс24»:

безопасность - множество способов контроля доступа к ресурсу и отдельных данных, обеспечения целостности, конфиденциальности и быстрой доступности любой информации, усиленная аутентификация пользователей;

производительность и масштабирование - по результатам данных последнего нагрузочного тестирования, продукт способен на 1 сервере обрабатывать порядка несколько миллионов запросов пользователей;

документация и техническая поддержка – документация, составленная на русском языке, содержит в себе подробные руководства по всем способностям программы для пользователей и разработчиков [12].

<span id="page-23-0"></span>Но лавное преимущество «Битрикс24» - широкие возможности. Так, она направлена не столько на продажи и работу с клиентами предприятия, сколько на иные задачи. Так, пользователь постепенно распыляет свои усилия, когда начинает работать с разными возможностями, что предоставляются системой [7].

# **3.2 Описание принципа работы реализуемой автоматизированной информационной системы**

3.2.1 Описание модулей формирования графика проверок

<span id="page-24-0"></span>Для полного представления о системе опишем основные модули автоматизированной информационной системы формирования графика проверок исполнения расписания учебных занятий.

Формирование графика проверок производится каждый четверг, для этого автоматически запускается скрипт синхронизации расписания. Скрипт синхронизации расписания выбирает данные из базы данных расписания учебных занятий и складывает их в инфоблоки. Диаграмма классов синхронизации расписания представлена на рисунке 3.1.

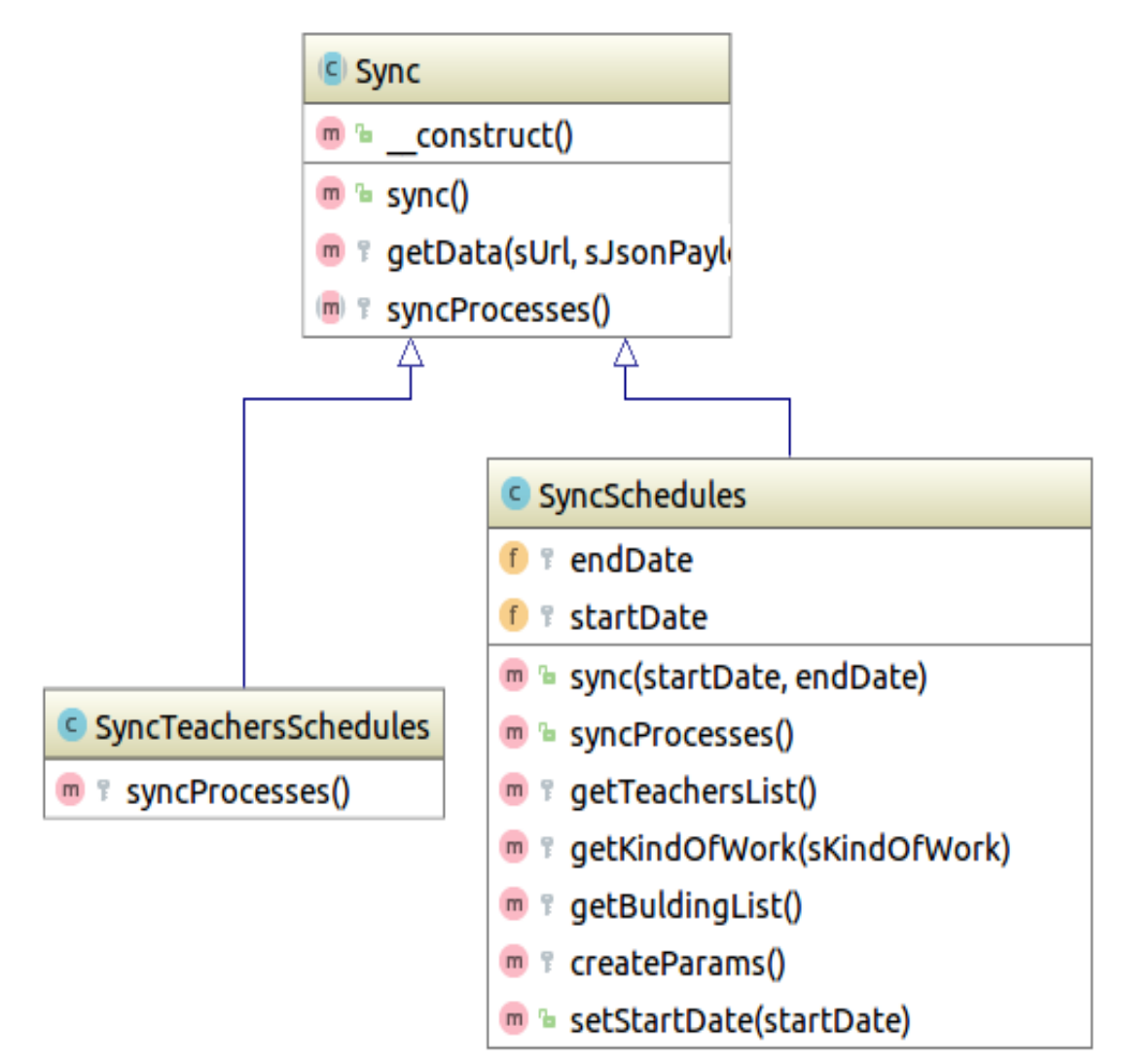

Рисунок 3.1 – Диаграмма классов синхронизации

После синхронизации запускается скрипт формирования графика проверок исполнения расписания учебных занятий.

Для формирования графика проверок вызывается класс GraphicGenerator(), код конструктора класса представлен на рисунке 3.2.

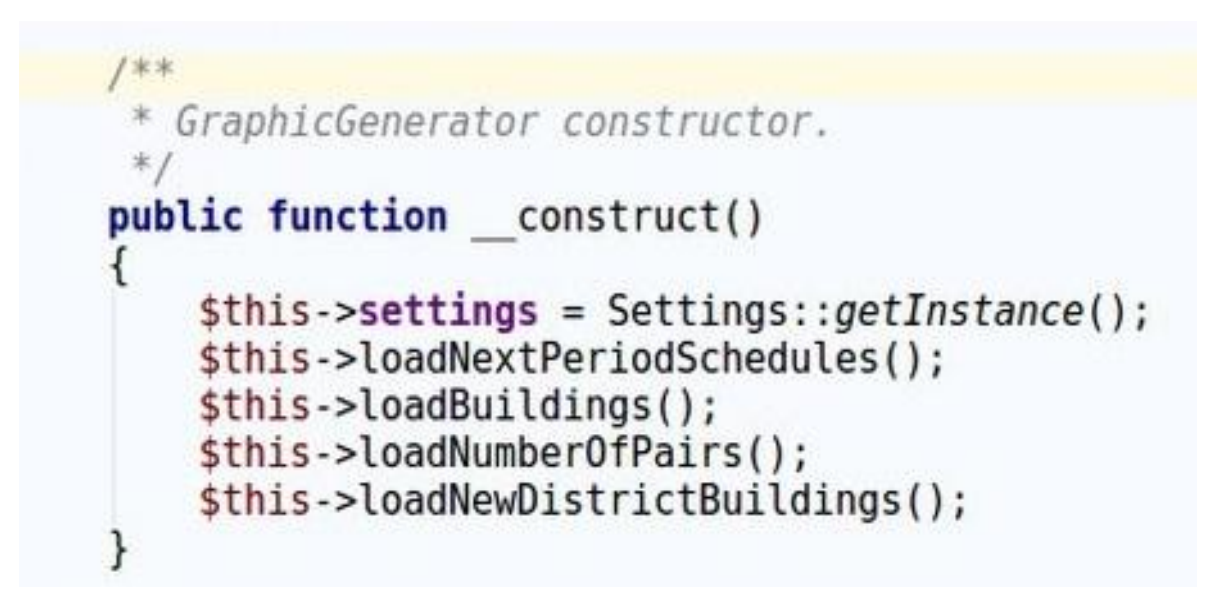

Рисунок 3.2 – Конструктор класса GraphicGenerator

В конструкторе класса заполняются массивы:

- расписание на следующую неделю;
- список всех зданий университета;
- список всех возможных пар;
- список зданий университета в новом городе.

После заполнения массивов данными запускается функция формирования графика – generate(), листинг кода представлен в приложении A. Для формирования графика проверяется когда последний раз происходили события:

- проверка в субботу;
- проверка на шестой паре;
- проверка в новом городе.

Далее проверяются настройки выставленные пользователем. Пользователь имеет возможность выставлять следующие настройки для формирования графика:

- частота проверок субботы;  $\bullet$
- частота проверок 6 пары;  $\bullet$
- частота проверок корпусов Автозаводского р-на;  $\bullet$
- минимум пар;  $\bullet$
- максимум пар.

Блок-схема выполнения данного модуля изображена на рисунке 3.3.

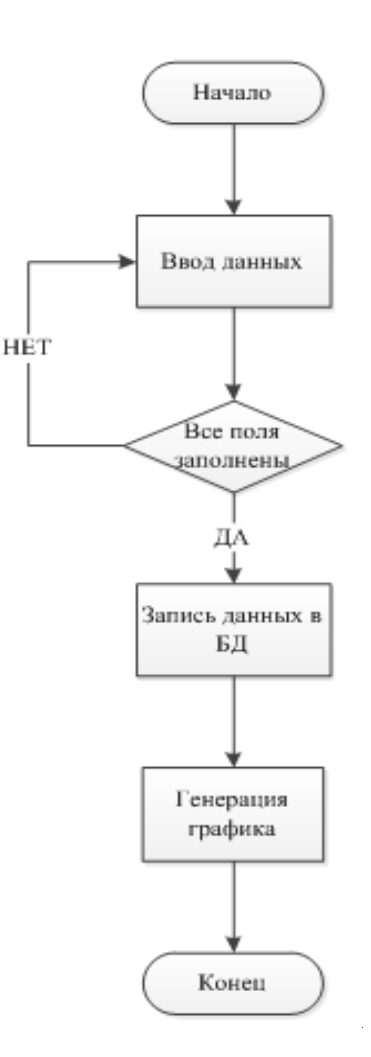

Рисунок 3.3 – Блок-схема модуля выставления настроек

На рисунке 3.4 отображена экранная форма модуля выставления настроек.

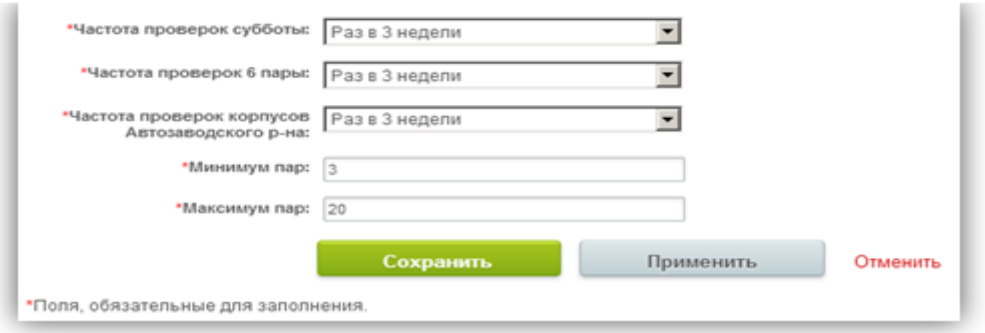

## Рисунок 3.4 - Выставление настроек

После определения условий, которые нужно соблюсти, в базе данных отбираются учебные занятия, подходящие под эти условия и маркируются как занятия, которые нужно проверить.

Модуль «Генерация графика». Блок-схема выполнения данного модуля изображена на рисунке 3.5.

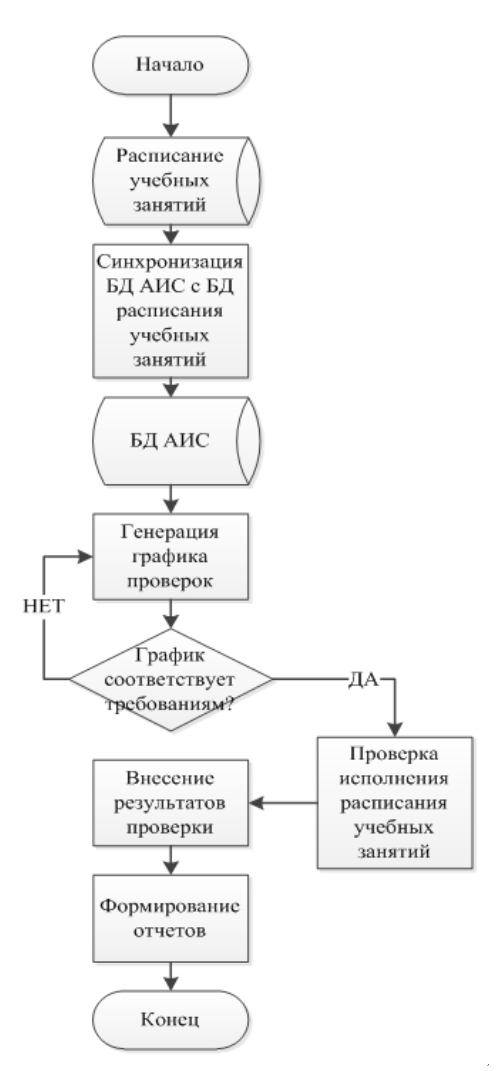

Рисунок 3.5 - Блок-схема модуля генерации графика

Результаты работы модуля «Генерация графика» представлены на рисунках 3.6, 3.7.

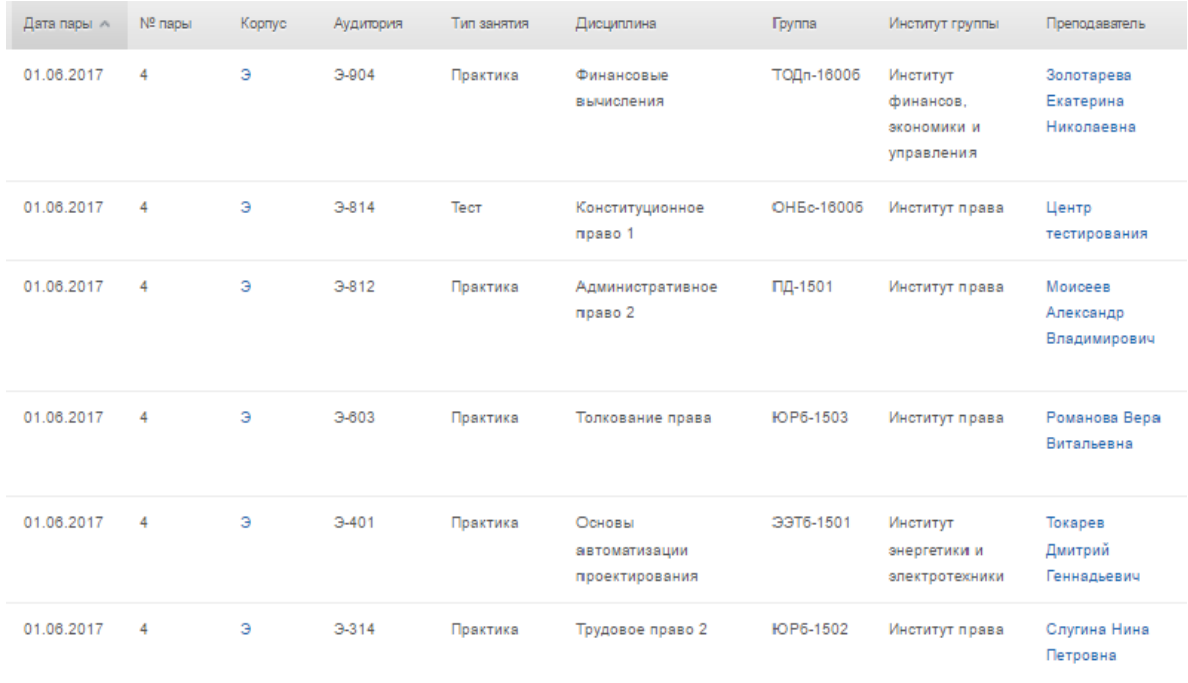

# Рисунок - 3.6 Стенерированный график

ГРАФИК

плановых проверок исполнения расписания учебных занятий

№№ недель учебного года: 41 неделя, 05.06.2017 - 11.06.2017

|             |                 | Английский язык в сфере<br>профессиональной<br>коммуникации 4 (Практика)<br>Касаткина Клара Алексеевна<br>MC63-1403<br><b>VJIK-818</b>            | Акалемический английский<br>язык 2 (Практика)<br>Козина Оксана Николаевна<br><b>ЭТКбз-1331</b><br><b>VJIK-802</b>                                    | Культурологические аспекты<br>истории (Практика)<br>Безгина Ольга Анатольевна<br>ИСТ6-1501<br><b>VJIK-722</b> | История России (до XX века) 1<br>(Практика)<br>Румянцева Надежда<br>Максимовна<br>ИСТб-1600а<br>УЛК-714                              |
|-------------|-----------------|----------------------------------------------------------------------------------------------------|----------------------------------------------------------------------------------------------------|----------------------------------------------------------------------------------------------------|----------------------------------------------------------------------------------------------------|
| Пн<br>05.06 | $14.30 - 16.00$ | Философия (Зачет)<br>Гуров Владимир Алексеевич<br>ЭКб <sub>3-1501</sub><br>VJIK-712                                                               | Английский язык в сфере<br>профессиональной<br>коммуникации 2 (Практика)<br>Михайлина Оксана Николаевна<br>CTP63-1331. CTP63-1333<br>VJIK-711        | Акалемический английский<br>язык 2 (Зачет)<br>Абрамова Мария Вячеславна<br><b>GPT63-1331</b><br>VJIK-704      | Английский язык в сфере<br>профессиональной<br>коммуникации 2 (Практика)<br>Туркацо Михаил<br>Владимирович<br>CTP63-1332<br>VJIK-703 |
|             |                 | Иностранный язык 4<br>(Практика)<br>Елясина Нелли Михайловна<br>ПИбз-1501<br>VIIK-702                                                             | Профессиональная этика в<br>деятельно сти психолога-<br>практика (Лекция)<br>Малышева Ирина<br>Владимировна<br>$\Gamma$ CX63-1441<br><b>VJIK-512</b> | Клиническая психология<br>(Лекция)<br>Чапала Татьяна Владимировна<br>ПСХ6з-1301. ПСХ6з-1341<br>VJIK-507       | Общепсихологический<br>практикум 1 (Практика)<br>Николаева Светлана Юрьевна<br>$TCX63-1401$<br><b>VJK-506</b>                        |
|             |                 | Современные технологии баз<br>данных и анализа информации<br>$1$ (Лекция)<br>Мкртычев Сергей Вазгенович<br>ПИбз-1331. ПИбз-1401<br><b>УЛК-407</b> | Технология ОМД 2 (Тест)<br>Центр тестирования<br>$MCπ-1401$<br>VJIK-402                                                                              | Английский язык 2 (Тест)<br>Центр тестирования<br><b>YTC6-1401</b><br>VJK-313                                 | Язык делового общения<br>(английский) (Тест)<br>Центр тестирования<br>ЛИН6-1402<br><b>VJIK-307</b>                                   |
|             |                 |                                                                                                    |                                                                                                    |                                                                                                    |                                                                                                    |

Рисунок 3.7 - График плановых проверок исполнения РУЗ

Далее по сгенерированному графику проводится проверка результаты которой вносятся в форму, представленную на рисунке 3.8.

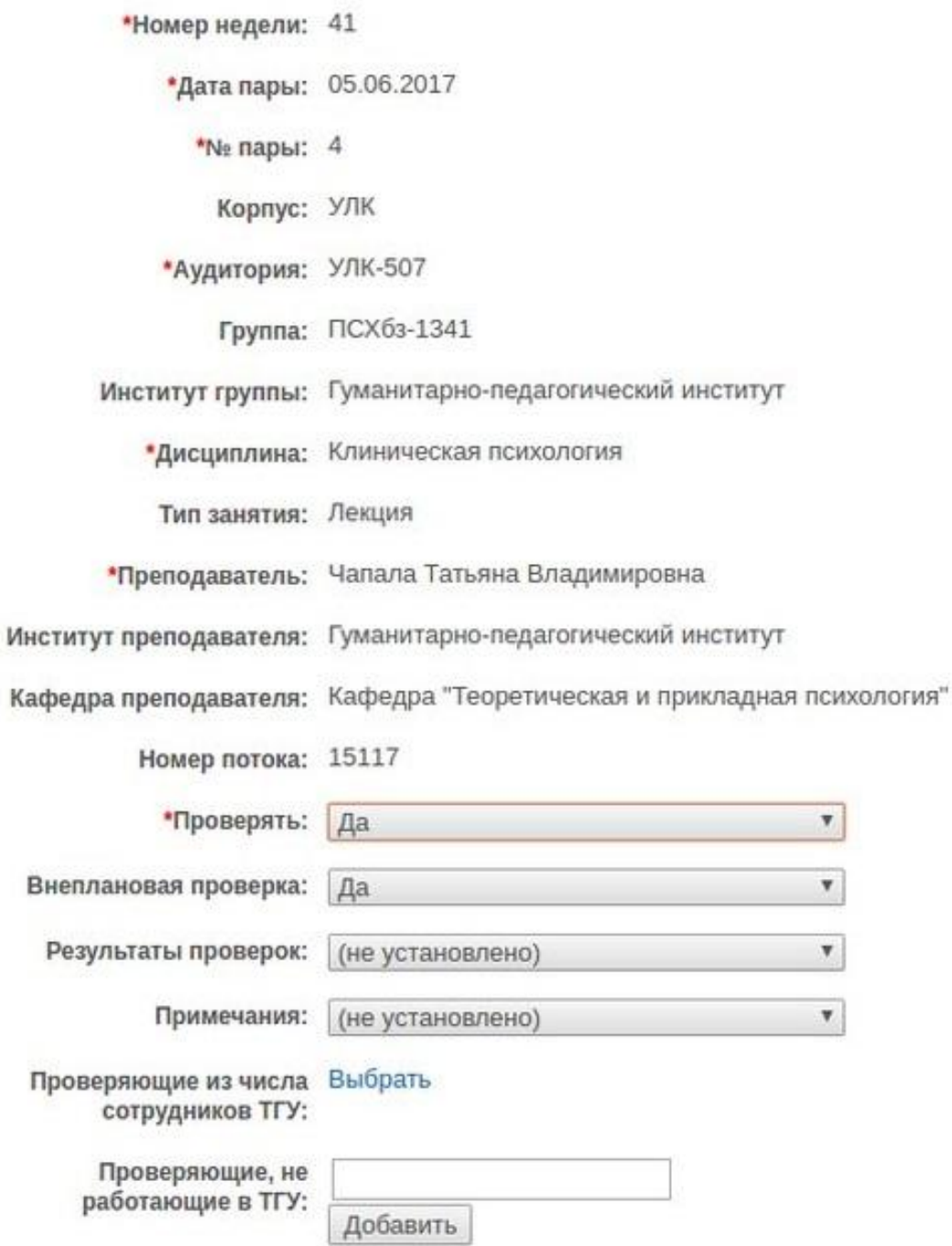

Рисунок 3.8 – Форма введения результатов проверки

После описания модулей формирования графика проверок перейдем к описанию модуля вывода отчетов.

#### 3.2.2 Описание модуля вывода отчетов

<span id="page-30-0"></span>Когда результаты проверок внесены, пользователь может вывести следующие отчеты по результатам проверок:

- перечень фактически проведенных проверок;
- количество нарушений, выявленных при проведении проверок;  $\bullet$
- количество случаев нарушения преподавателей на занятиях;
- перечень фактически проведенных в отчетном месяце проверок.

Формы отчетов создавались с помощью BIRT Report Designer.

BIRT Report Designer – является проектом с открытым кодом, поддерживающим технологию реализации отчетности. Проект предоставляет возможности, которые позволяют разработчикам легко создавать и интегрировать отчеты в приложения.

Для создания отчета нужно иметь:

- установленную одну из версий BIRT Report Designer;
- SQL-запрос, выбирающий необходимые данные.

Создание отчета состоит из следующих пунктов:

1) Создание нового проекта.

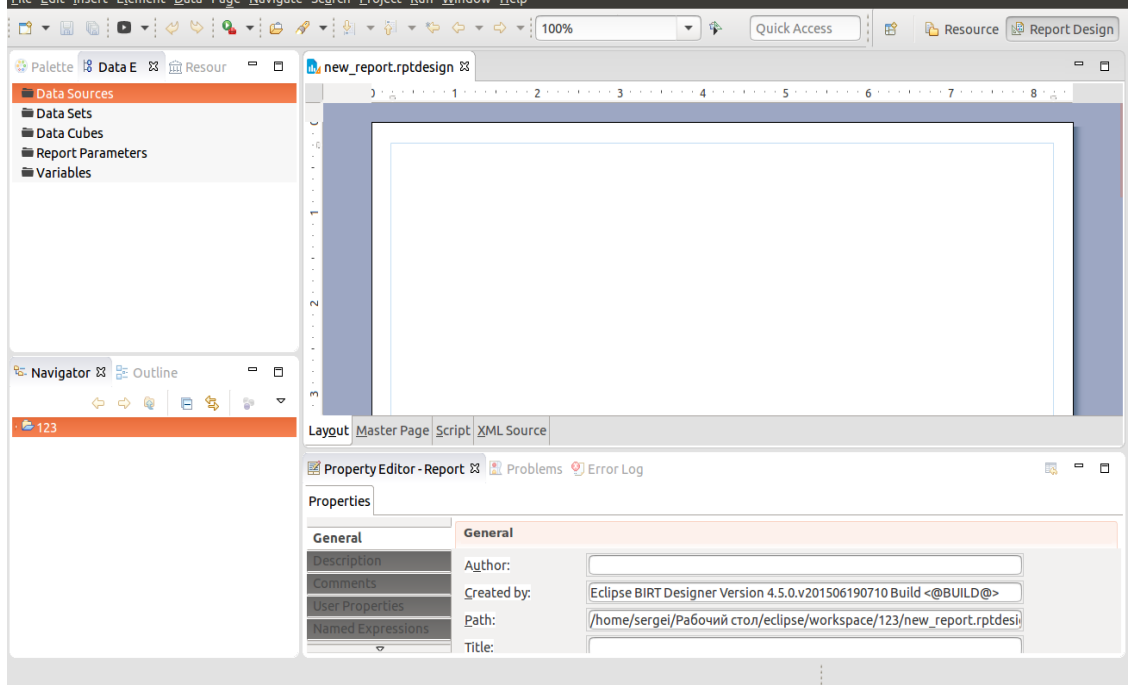

Рисунок 3.9 – Создание нового проекта

2) Создание подключения к базе данных.

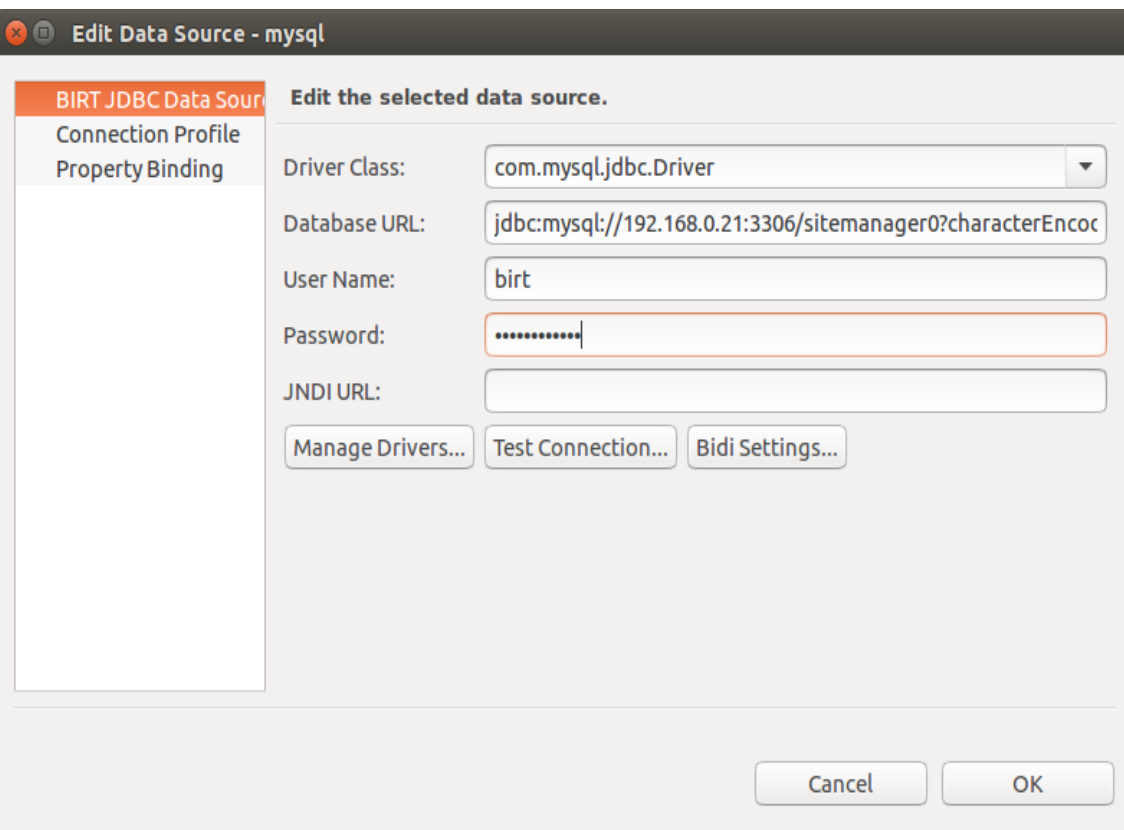

Рисунок 3.10 – Создание подключения к базе данных

3) Создание набора данных и вставка в него SQL-запроса.

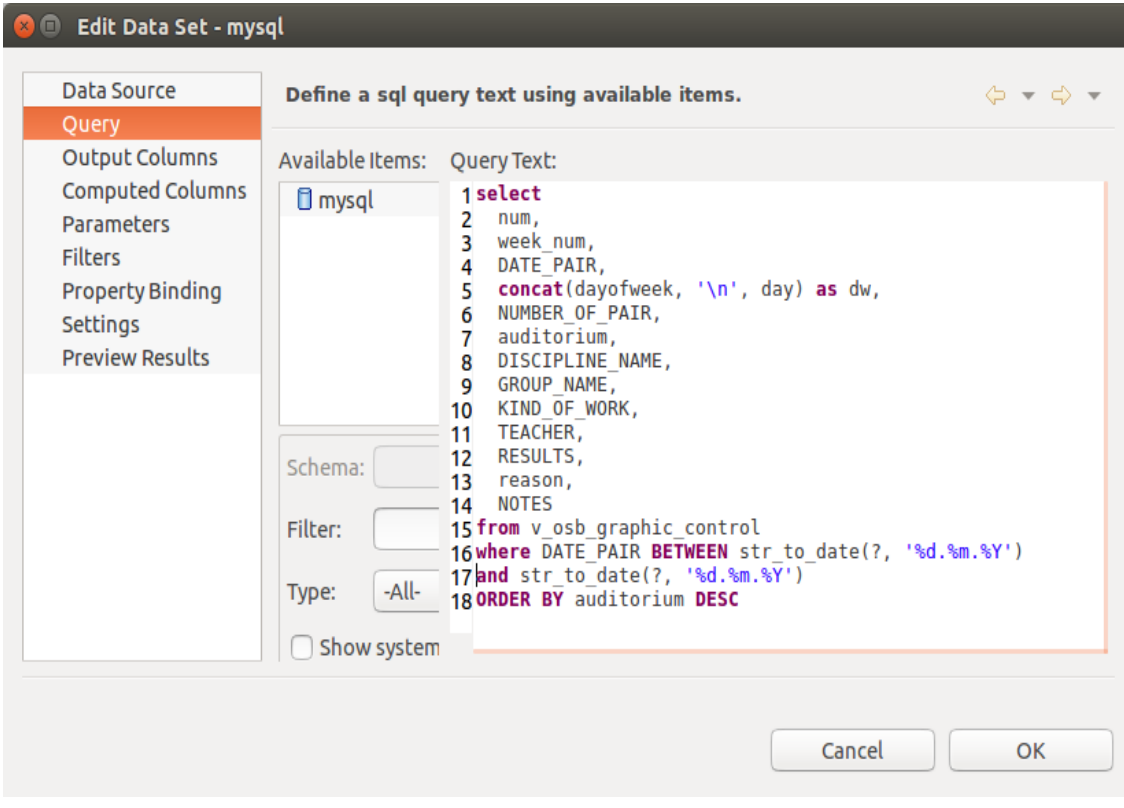

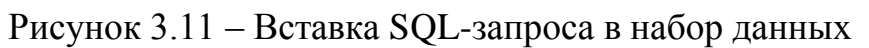

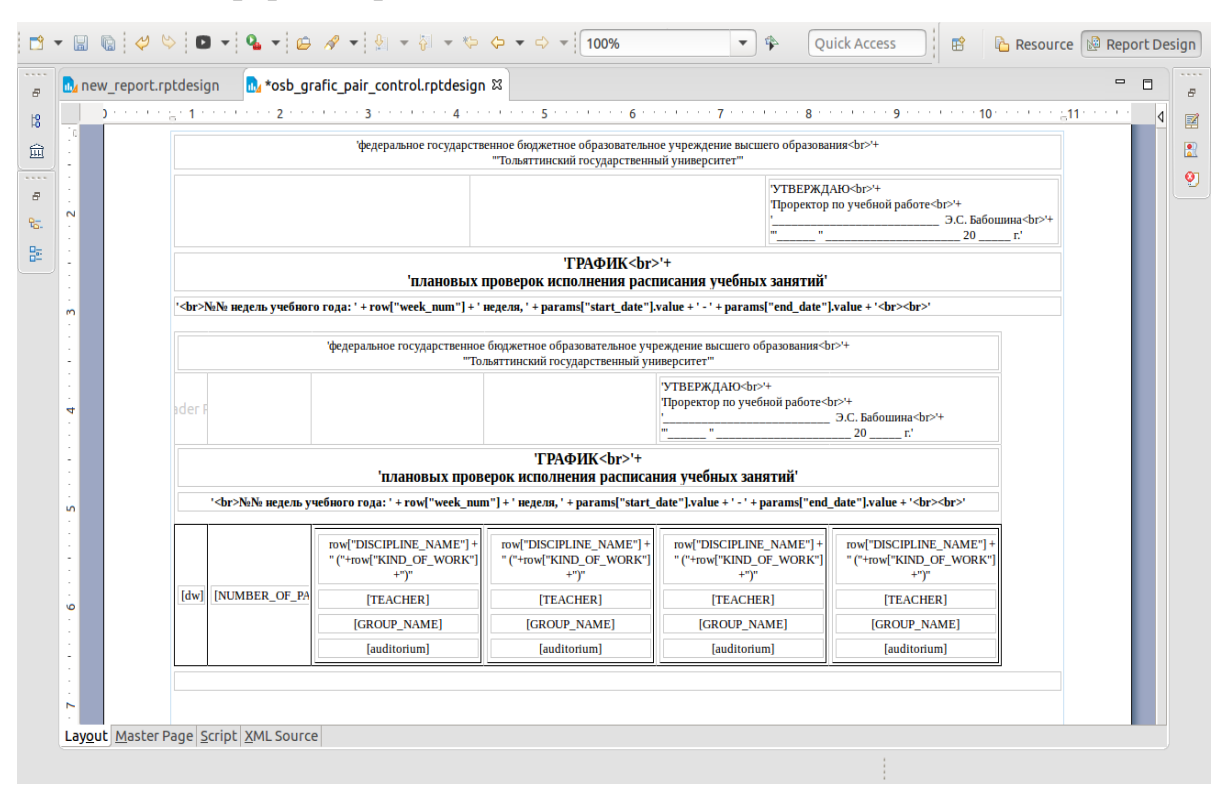

### 4) Создание формы и расстановка данных в ней.

## Рисунок 3.12 – Создание формы

Для всех отчетов можно выбрать период времени, за который они формируются, экранная форма модуля вывода отчетов представлен на рисунке 3.13.

| <b>Название</b>                                                           | Дата формирования                                                                                | Действие                  |
|---------------------------------------------------------------------------|--------------------------------------------------------------------------------------------------|---------------------------|
| График плановых проверок                                                  | $\overline{1}$<br>$\overline{\mathbf{1}}$<br>11.06.2017<br>05.06.2017<br>ili i                   | $\rightarrow$ 0 0         |
| Перечень фактически проведенных проверок (приложение 1а, 1б)              | $\overline{\mathbf{1}}$<br>$\overline{\mathbf{1}}$<br>05.06.2017<br>11.06.2017<br>control.       | $\rightarrow$ 0 $\bullet$ |
| Количество нарушений, выявленных при проведении проверок (приложение 1в)  | $\overline{\mathbf{1}}$<br>$\overline{1}$<br>05.06.2017<br>11.06.2017<br>ar.                     | e II                      |
| Количество случаев нарушения преподавателей на занятиях (приложение 1г)   | $\overline{1}$<br>$\overline{1}$<br>11.06.2017<br>05.06.2017                                     | e II                      |
| Перечень фактически проведенных в отчетном месяце проверок (приложение В) | $\overline{\mathbf{1}}$<br>$\overline{\mathbf{1}}$<br>30.06.2017<br>01.06.2017<br><b>Service</b> | $-10$                     |

Рисунок 3.13 – Вывод отчетов по результатам проверок

На рисунке 3.14 представлена форма отчета фактически проведенных проверок.

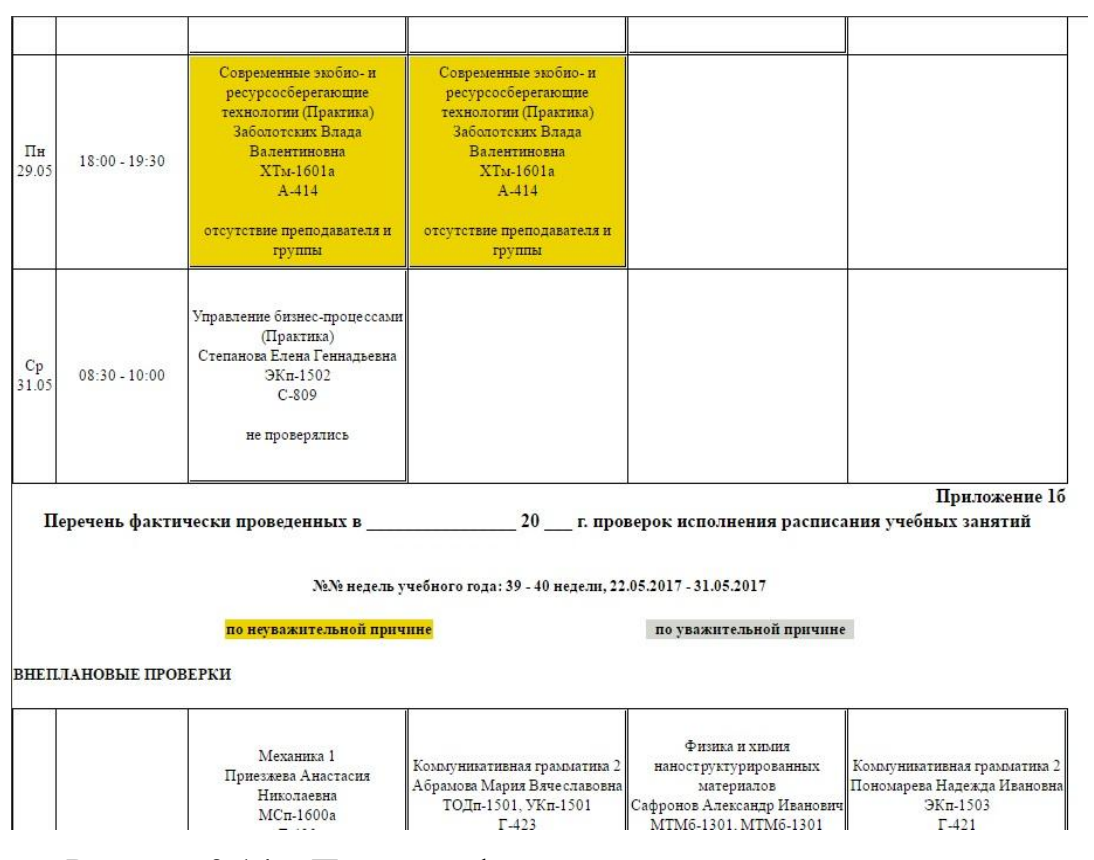

Рисунок 3.14 – Перечень фактически проведенных проверок

На рисунке 3.15 представлена форма отчета, который содержит количество нарушений, выявленных при проведении проверок.

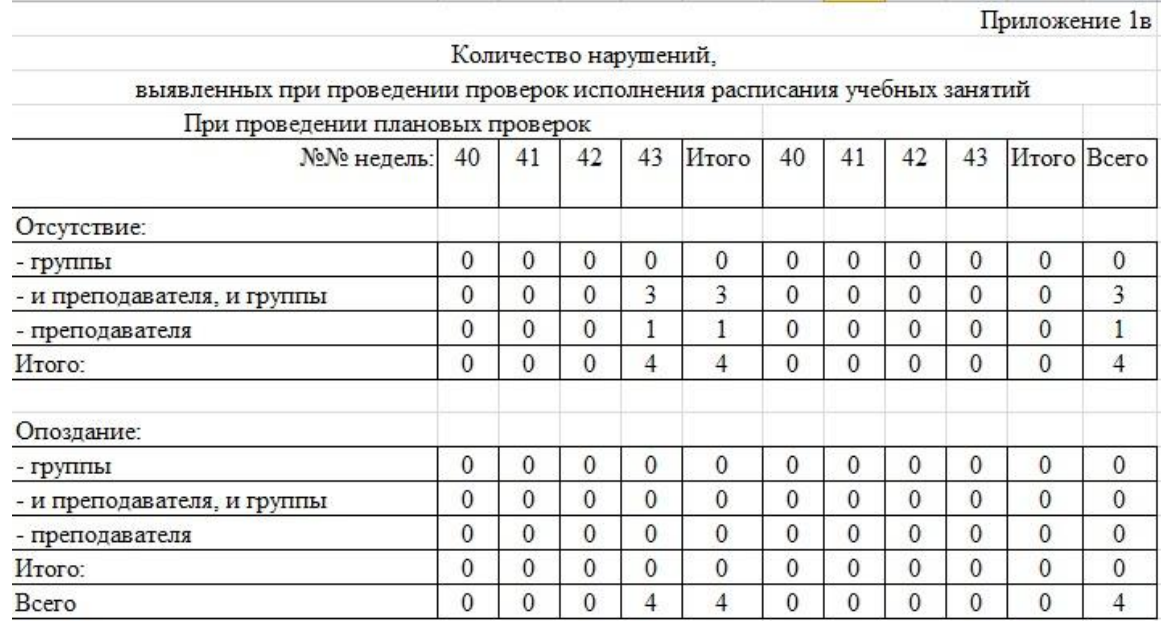

Рисунок 3.15 – Количество нарушений, выявленных при проведении

проверок

На рисунке 3.16 представлена форма отчета, который содержит количество случаев нарушения преподавателей на занятиях.

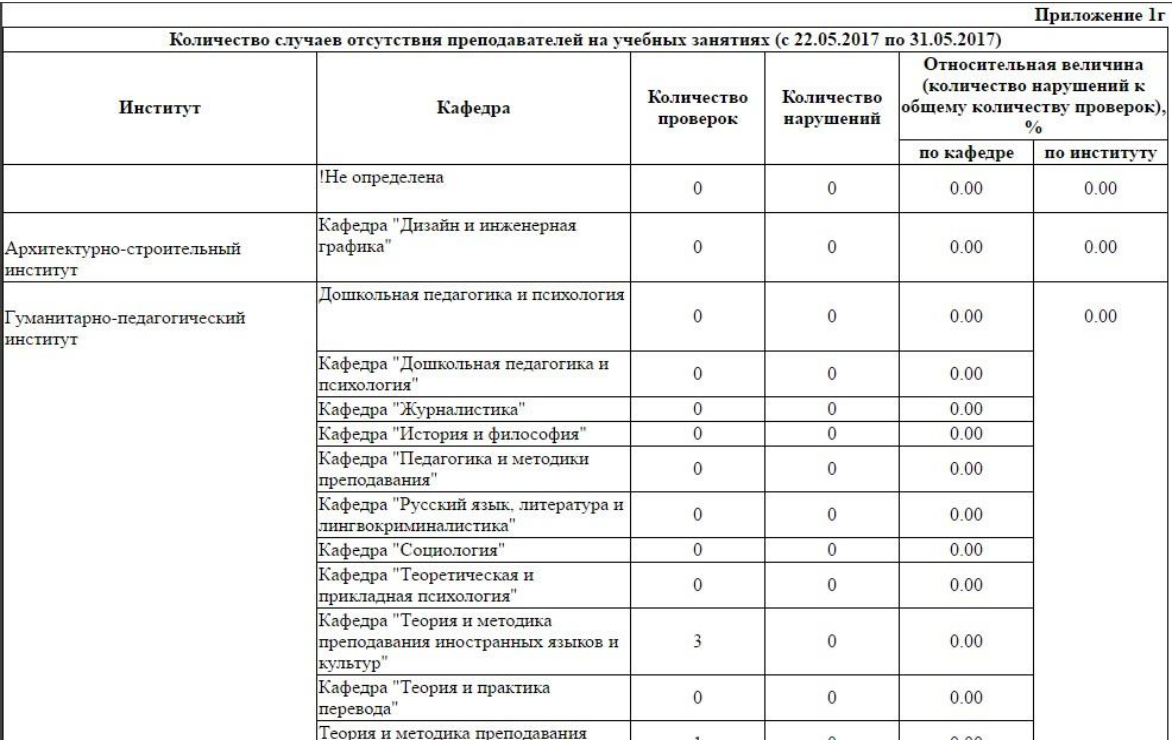

Рисунок 3.16 – Количество случаев нарушения преподавателей на

#### занятиях

На рисунке 3.17 представлена форма отчета, содержащего перечень фактически проведенных в отчетном месяце проверок.

|                |                                                                                                    |                        |                                           | Форма перечня фактически проведенных в отчетном месяце проверок исполнения расписания учебных занятий |                    |                                             |         | <b>Приложение В</b>  |
|----------------|----------------------------------------------------------------------------------------------------|------------------------|-------------------------------------------|----------------------------------------------------------------------------------------------------|--------------------|---------------------------------------------|---------|----------------------|
|                | федеральное государственное бюджетное образовательное учреждение высшего образования<br>"Тольяттинский государственный университет"<br><b>ПЕРЕЧЕНЬ</b><br>фактически проведенных в мае 2017 г. проверок исполнения расписания учебных занятий |                        |                                           |                                                                                                    |                    |                                             |         |                      |
|                | Лата<br>Время                                                                                                    |                        | Лисциплина<br>Вил<br>Ф.И.О. преподавателя |                                                                                                    |                    | Фамилия, инициалы<br>и подпись проверяющего |         | Полпись              |
| № пп           | проведения<br>проверки                                                                                                    | проведения<br>проверки | проверки                                  | группа<br>аудитория                                                                                   | Результат проверки | Фамилия,<br>ннициалы                        | Полпись | начальника<br>ДС УМУ |
| 1              | 22 05 2017                                                                                                    | $08:30 - 10:00$        | $\mathbf{u}$                              | Иностранный язык 4<br>Абрамова Мария Вячеславовна<br>MTM6-1501<br><b>VJK-610</b>                      |                    |                                             |         |                      |
| $\overline{2}$ | 22.05.2017                                                                                                    | $08:30 - 10:00$        | $\mathbf{u}$                              | Иностранный язык 4<br>Асеева Татьяна Владимировна<br>$MCπ - 1501$<br><b>УЛК-904</b>                   |                    |                                             |         |                      |
| $\overline{3}$ | 22.05.2017                                                                                                    | $08:30 - 10:00$        | $\boldsymbol{\Pi}$                        | Иностранный язык 4<br>Денисова Ирина Викторовна<br>AT-1502<br><b>УЛК-621</b>                          |                    |                                             |         |                      |
| $\overline{4}$ | 22.05.2017                                                                                                    | $08:30 - 10:00$        | $\mathbf{r}$                              | Иностранный язык 4<br>Елясина Нелли Михайловна<br>ТБп-1502<br>V. TK-716                               |                    |                                             |         |                      |
| 5              | 22.05.2017                                                                                                    | $08:30 - 10:00$        | $\boldsymbol{\Pi}$                        | Иностранный язык 4<br>Журавлева Наталья Константиновна<br>$MCn-1502$<br>УЛК-724                       |                    |                                             |         |                      |

Рисунок 3.17 – Перечень фактически проведенных в отчетном месяце

проверок

Таким образом, описанные модули были реализованы и отвечают всем требованиям.

## **3.3 Доработка автоматизированной информационной системы**

<span id="page-35-0"></span>После разработки автоматизированной информационной системы и ввода ее в эксплуатацию, сбор статистики показал неэффективность применения случайного выбора занятий для проверки.

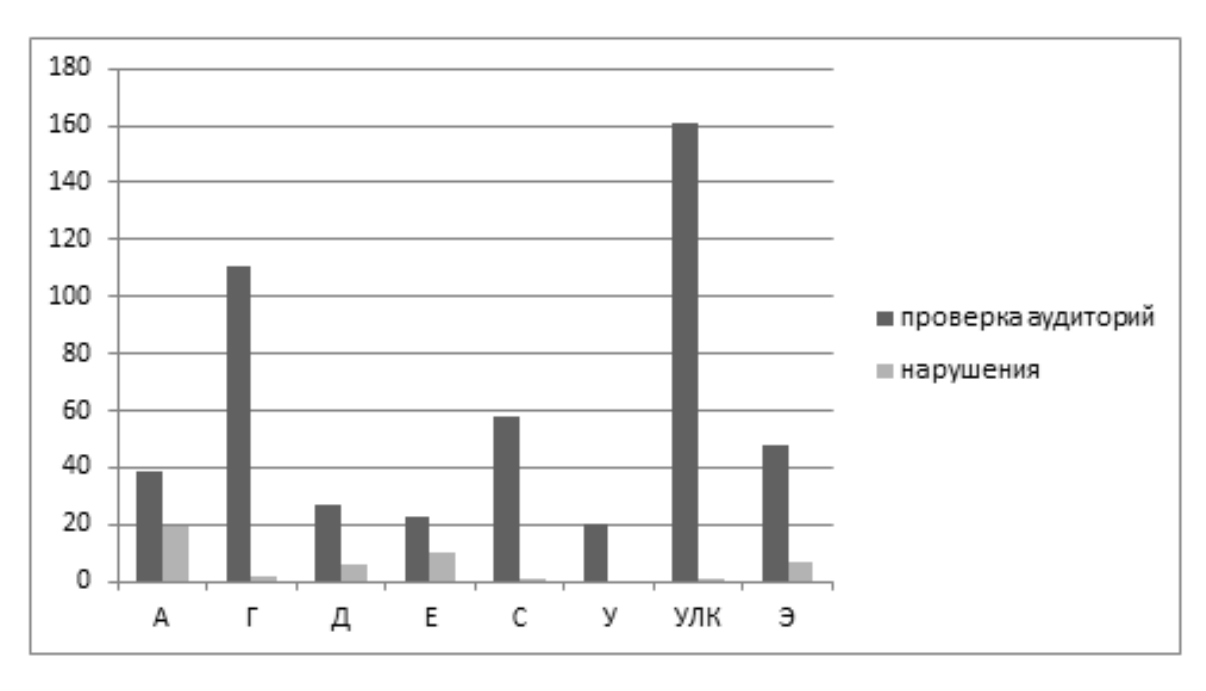

Рисунок 3.17 – Диаграмма проверок по корпусам

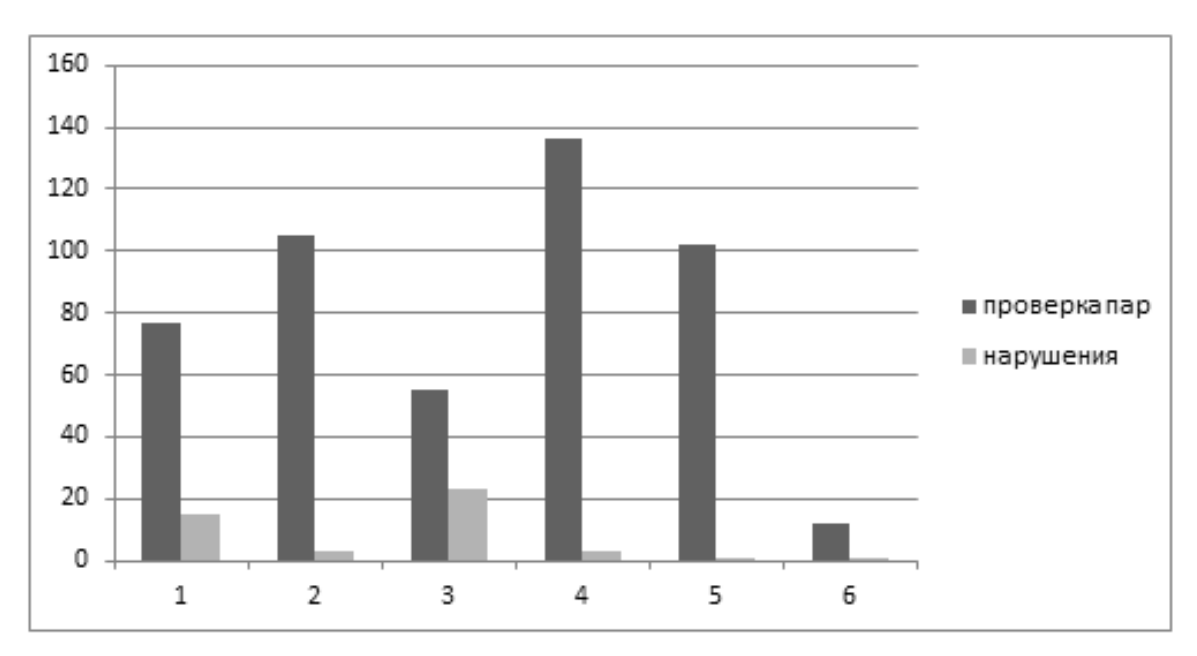

Рисунок 3.18 – Диаграмма проверок по парам

Как видно из диаграмм на рисунках 3.17, 3.18 в большинстве случаев частые проверки проводятся там, где количество нарушений не велико. Для решения данной проблемы было решено ввести весовые коэффициенты, которые будут регулировать частоту проверок в корпусах и парах с большим отношением нарушений.

Весовой коэффициент того или иного выбора зависит от того сколько раз были проверены корпус и пара, а также какой процент проверок выявил нарушения. Чем меньше было проведено проверок тем выше весовой коэффициент и чем больше процент проверок, выявивших нарушения, тем выше коэффициент.

Одним из простых и распространенных методов определения весовых коэффициентов является метод экспертных оценок. Имеется несколько вариантов этого метода [4].

Метол ранжирования. Группа из n экспертов. специалистов  $\bf{B}$ исследуемой области, высказывается в отношении важности m частных показателей. Самому важному показателю соответствует ранг m, следующему -(m - 1) и т.д., ранг, равный 1, имеет наименее важный показатель. Результаты опроса сводят в таблицу. Весовые коэффициенты считаю по формуле [11]:

$$
w_j = \frac{r_j}{\frac{m}{j-1}r_j}, j = \overline{1,m} \tag{3.1}
$$

где *і* - строка

 $r_i$  - ранг, выставленный экспертом

Метод приписывания баллов. В отличии от метода ранжирования здесь эксперты в зависимости от важности показателя выставляют баллы от 0 до 10, при чем разрешается оценивать важность показателя дробными величинами, а также разным показателям можно приписать одинаковые баллы[11]. Затем определяют вес каждого показателя, подсчитанного каждым экспертом

$$
r_{ij} = \frac{h_{ij}}{\sum_{j=1}^{m} h_{ij}} \tag{3.2}
$$

где  $r_{ij}$  – вес *j*-го показателя, определенный *i*-м экспертом;

 $h_{ij}$  – балл  $i$  – го эксперта, выставленный  $j$  – му по казателю;

m - количество показателей.

Окончательно весовые коэффициенты определяются по формуле:

$$
w_j = \frac{\sum_{i=1}^{n} r_{ij}}{\sum_{j=1}^{n} \sum_{i=1}^{n} r_{ij}}
$$
(3.3)

где n - количество экспертов.

Достоинством ЭТИХ методов является его простота вычисления. недостатками необходимость опроса экспертов, определения их необходимого числа, квалификации и т.д., отказ от выставления оценок экспертами поможет избежать данных недостатков.

Для удовлетворения условий того, что чем меньше было проведено проверок тем выше весовой коэффициент и чем больше процент проверок, выявивших нарушения, тем выше коэффициент была выведена формула:

$$
w_j = 1 - \frac{h_j}{n} + \frac{r_j}{n * h_j}
$$
 (3.4)

где  $h_i$  — количество проверок в одном из корпусов на одной из пар;

 $r_i$  – количество нарушений;

 $n-$ общее количество проверок.

Для введения в работу весовых коэффициентов в базе данных были созданы дополнительные поля хранящие эти самые коэффициенты и в функцию генерации графика была добавлена зависимость от них.

После внедрения весовых коэффициентов были проведены проверки, статистика приведена на рисунках 3.19, 3.20

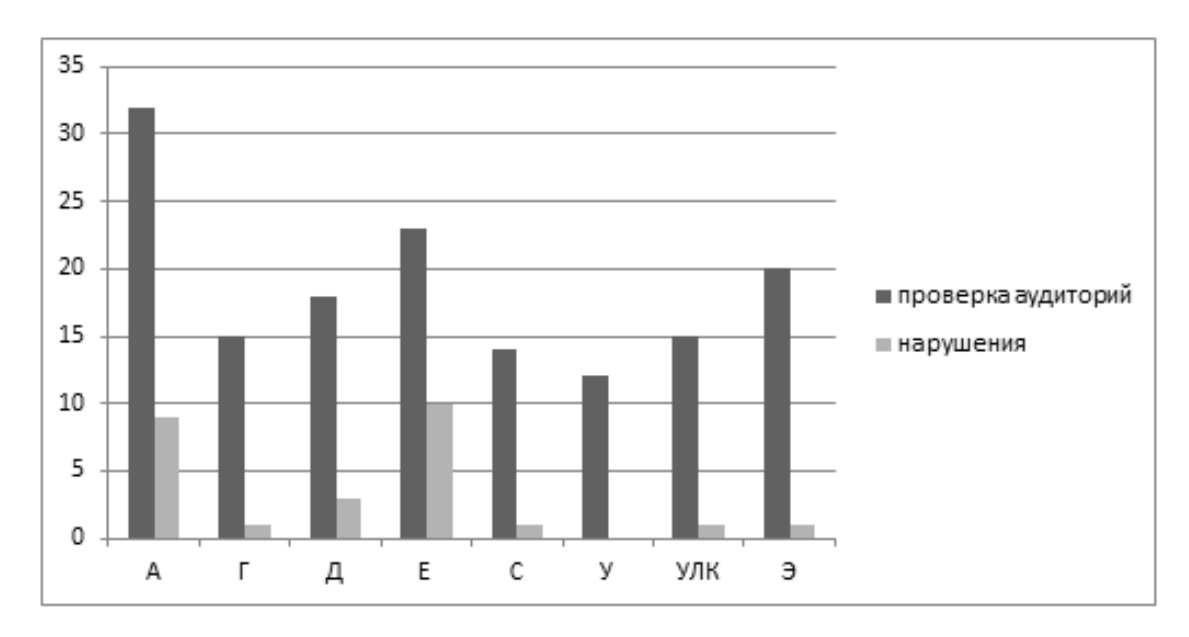

Рисунок 3.19 – Диаграмма проверок корпусов по новому алгоритму

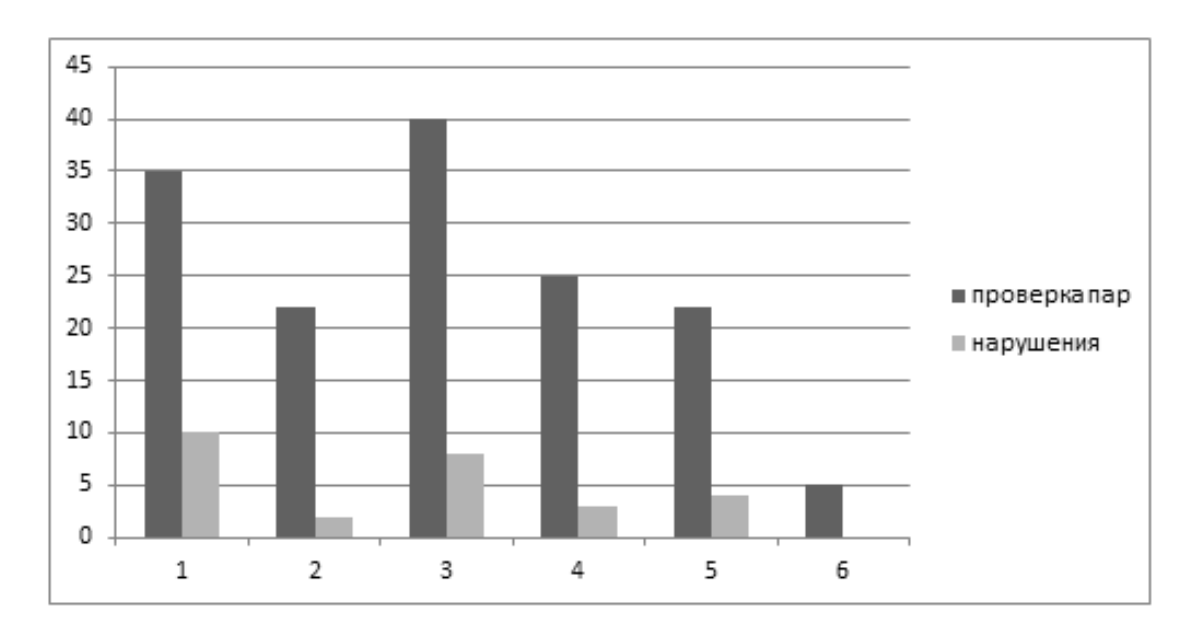

Рисунок 3.20 – Диаграмма проверок пар по новому алгоритму

Как видно из диаграмм после введения весовых коэффициентов задачи были достигнуты.

# **3.4 Анализ эффективности применения системы формирования графика проверок исполнения расписания учебных занятий**

<span id="page-38-0"></span>В настоящее время вопрос об автоматизации процесса формирования график проверок исполнения расписания учебных занятий является одним из существенных.

Стоит отметить, что при внедрении любой новой системы, всегда возникает ряд трудностей, например [6]:

- низкий уровень образованности персонала в области информационных технологий, а также отсутствие желания обучаться новому;
- фактор директора «советского типа» нежелание непосредственно работать с компьютером, просматривать и редактировать документы;
- слабая формализация бизнес-процессов.

Но у внедрения системы, несомненно, есть и преимущества.

К таким преимуществам относится повышение качества работы с информацией. Происходит это за счет сохранения и накопления корпоративной информации, создания единого информационного пространства с доступом удаленных подразделений и филиалов. К тому же происходит увеличение скорости обработки необходимой информации и повышается уровень информационной безопасности.

Вторым преимуществом является увеличение эффективности работы организации, которое проявляется за счет автоматического повышения качества исполнительской дисциплины и роста качества принятия управленческих решений.

Актуальность внедрения системы в работе практически очевидна. Если абстрагироваться от нежелания руководства и персонала перейти на новый уровень, то можно увидеть его основное преимущество: данная система значительно совершенствует рабочий процесс.

Итоги анализа реального внедрения системы формирования графика исполнения расписания учебных занятий определили проверок ee преимущества. Рост производительности труда персонала увеличивается более чем на 25%, а показатель затрат на хранение бумажных архивов резко сокращается на 80 %.

Одним из основных факторов, определяющих важность внедрения, - это экономия времени на различные операции с документами, такими как: поиск и

ожидание поступления документов, их согласование и утверждение руководством, а также передача документов между подразделениями и подготовка стандартных отчетов о движении документов. Таким образом, суммарное среднее время, сэкономленное в результате внедрения – более 60%.

Таким образом, эффективность внедрения системы формирования графика проверок исполнения расписания учебных занятий – в систематизации и усовершенствовании рабочего процесса с максимальной экономией не только финансовых ресурсов, но и человеческих.

#### ЗАКЛЮЧЕНИЕ

<span id="page-41-0"></span>В ходе выполнения бакалаврской работы был произведен анализ предметной области. который показал, **ЧТО** существующий процесс формирования графика проверок имеет некоторые недостатки, например, составление графика является субъективным и зависит от предпочтений составляющего.

Было произведено проектирование автоматизированной информационной системы. Также были проанализированы требования к разрабатываемой системе формирования графика проверок исполнения расписания учебных занятий и выявлены функции, которые она должна выполнять. Были построены логическая и физическая модели данных, что позволило проверить логику информационной системы на наличие логических ошибок.

В качестве интегрированной среды разработки используется «1С Битрикс24», а в качестве я зыка программирования - PHP. Также были описаны принципы работы реализуемой информационной обучающей основные системы. Произведено тестирование информационной системы формирования графика проверок исполнения расписания учебных занятий.

Итогом бакалаврской работы является автоматизированная информационная система формирования графика проверок исполнения расписания учебных занятий, позволяющая, составлять график проверок, анализировать порядок исполнения расписания учебных занятий и принимать меры.

## **Список использованной литературы**

<span id="page-42-0"></span>*Нормативно-правовые акты*

- 1. ГОСТ 2.105-95 Общие требования к текстовым документам. М.: Издательство стандартов, 1996. – 29 с. – (Единая система конструкторской документации).
- 2. ГОСТ 7.82-2001. Библиографическая запись. Библиографическое описание электронных ресурсов. Общие требования и правила составления. – 67 Введ. 2002-07-01. – Минск: Издательство стандартов, 2001. – 35 с. – (Система стандартов по информации, библиотечному и издательскому делу).

#### *Научная и методическая литература*

- 3. Макарова И.Л Анализ методов определения весовых коэффициентов в интегральном показателе общественного здоровья / Макарова И.Л // Международный научный журнал «Символ науки». – 2015. – №7. – С. 87- 90.
- 4. Савельева Н.В. Основы программирования на РНР: курс лекций: учебное пособие для студентов вузов, обучающихся по специальностям в области информ. технологий / Н.В. Савельева. – М.: Интернет-Ун-т информ. технологий, 2005, 264 с. – (Серия «Основы информационных технологий»).
- 5. Фиайли К. SQL: Пер. с англ. Эл. изд. Саратов; Профобразование, 2017. 452с.: ил.

*Электронные ресурсы*

- 6. IX Международная студенческая научная конференция «Студенческий научный форум» - 2017: [Электронный ресурс]. URL: https://www.scienceforum.ru/2016/1828/19795. (дата обращения: 11.06.2017).
- 7. «Битрикс24» что это такое? Описание, подключение и настройка [Электронный ресурс]. URL: http://fb.ru/article/268101/bitriks---chto-etotakoe-opisanie-podklyuchenie-i-nastroyka (дата обращения: 05.06.2017).
- 8. Инструкция по организации исполнения расписания учебных занятий: [Электронный ресурс]. URL: https://www.tltsu.ru/upravlenie/educationalmethodical-management/regulatory-documents-of-educationalprocess/Instrukciya015\_01\_2016.doc. (дата обращения: 12.06.2017).
- 9. Лекция Введение в php 4: [Электронный ресурс]. URL: http://refdb.ru/look/1134972.html. (дата обращения: 12.06.2017).
- 10. Лекция Язык программирования php. Введение. Типы данных: [Электронный ресурс]. URL: http://rudocs.exdat.com/docs/index-77711.html. (дата обращения: 12.06.2017).
- 11. Методы определения весовых коэффициентов: [Электронный ресурс]. URL: http//:gigabaza.ru/doc/31750.html (дата обращения: 12.06.2017).
- 12. Основные преимущества 1с битрикс [Электронный ресурс]. URL: (дата обращения: 05.06.2017).
- 13. Порядок контроля исполнения расписания учебных занятий (с дополнениями): [Электронный ресурс]. URL: http://www.tltsu.ru/upravlenie/ educational-methodical-management/regulatory-documents-of-educationalprocess/Poryadok2015\_01 \_ 2016.zip. (дата обращения: 12.06.2017).
- 14. Продукты Visio и Project: [Электронный ресурс]. URL: https://www.microsoft.com/ru-ru/office/vip/visio.aspx. (дата обращения: 11.06.2017).
- 15. Этапы разработки баз данных [Электронный ресурс]. URL: http://inftis.narod.ru/db/db-10.htm (дата обращения: 05.06.2017). *Литература на иностранном языке*
- 16. AlKaraawi H.H.M. Development of Web Services for Computational and Analytical Processing Code of Software Metric / H.H.M. AlKaraawi // College of Veterinary Medicine, University of Kerbala. – 2017. - Vol.8, No.3.
- 17. Fadhil D.S. Understanding of IT Professionalism and Ethics / D.S. Fadhil // Department of computer Science, Faculty of Science, University of Soran. – 2016. - Vol.7, No.8.
- 18. Goel, Р. The Internet of Things: A Main Source of Big Data Analytics / Р. Goel // Babaria Institute of Technology. – 2017. - Vol.8, No.1.
- 19. Naeem M. Qualitative Inquiry of Software Cost and Effort Estimation Techniques / M. Naeem // Department of Computer Science, University of Agriculture Faisalabad. – 2017. - Vol.8, No.3.
- 20. PHP Manual: [Электронный ресурс]. URL: http://fi2.php.net/manual/en/index.php. (дата обращения: 05.06.2017).